# <span id="page-0-0"></span>**Руководство по обслуживанию компьютеров Dell™ Inspiron™ One 19**

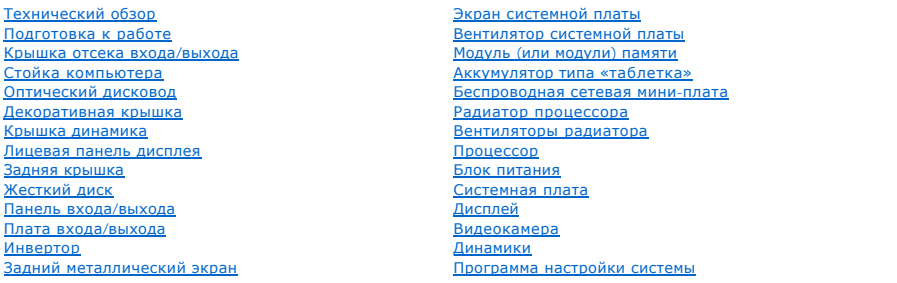

#### **Примечания, предупреждения и предостережения**

**ПРИМЕЧАНИЕ.** Содержит важную информацию, которая помогает более эффективно работать с компьютером.

**ПРЕДУПРЕЖДЕНИЕ. Указывает на опасность повреждения оборудования или потери данных и подсказывает, как этого избежать.** 

**А** ВНИМАНИЕ! Указывает на потенциальную опасность повреждения оборудования, получения травмы или на угрозу для жизни.

**Информация, включенная в состав данного документа, может быть изменена без уведомления. © Корпорация Dell Inc., 2009. Все права защищены.**

Воспроизведение этих материалов в любой форме без письменного разрешения Dell Inc. строго запрещается.

Товарные знаки, используемые в данном тексте: *Dell, логотип DELL и Inspiron* являются поверхностип или приромати<br>Windows Vista являются товарными знаками либо охраняемыми товарными знаками корпорации Майкрософт в США и/и

Остальные товарные знаки и торговые марки могут использоватся в этом руководстве для обозначения свои права на товарные знаки и названия, или<br>продуктов этих фирм. Корпорация Dell Inc. не заявляет прав ни на какие товарные

Модель W01B Тип W01B001

Сентябрь 2009 г. Выпуск. A00

### <span id="page-1-0"></span>**Декоративная крышка**

**Руководство по обслуживанию компьютеров Dell™ Inspiron™ One 19** 

- [Снятие декоративной крышки](#page-1-1)
- [Установка декоративной крышки](#page-1-2)
- ВНИМАНИЕ! Перед началом работы с внутренними компонентами компьютера прочитайте инструкции по технике безопасности,<br>прилагаемые к компьютеру. Дополнительные сведения по вопросам безопасности см. на веб-странице, посвященн
- ПРЕДУПРЕЖДЕНИЕ. Ремонт компьютера может выполнять только квалифицированный специалист. Гарантия не распространяется на<br>повреждения, причиной которых стало обслуживание без разрешения компании Dell™.
- ПРЕДУПРЕЖДЕНИЕ. Во избежание электростатического разряда следует заземлиться, используя антистатический браслет или<br>периодически прикасаясь к неокрашенной металлической поверхности (например, к какому-либо разъему на комп

# <span id="page-1-1"></span>**Снятие декоративной крышки**

- 1. Выполните действия, описанные в разделе [Подготовка к работе](file:///C:/data/systems/InsOne19/ru/sm/before.htm#wp1180557).
- 2. Установите компьютер вертикально.
- 3. Надавите и отожмите защелки, чтобы извлечь декоративную панель.
- 4. Положите компьютер лицевой панелью на ровную поверхность.
- 5. Поднимите декоративную крышку и снимите ее с компьютера.

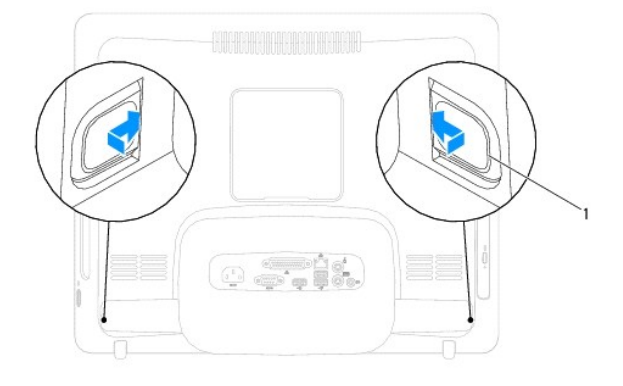

1 декоративная крышка

защелки (2)

# <span id="page-1-2"></span>**Установка декоративной крышки**

- 1. Выполните действия, описанные в разделе [Подготовка к работе](file:///C:/data/systems/InsOne19/ru/sm/before.htm#wp1180557).
- 2. Положите компьютер лицевой панелью на ровную поверхность.
- 3. Закрепите защелки декоративной крышки в отверстиях на крышке динамика.
- 4. Нажмите на декоративную крышку, чтобы она встала на место со щелчком.
- 5. Подключите компьютер и периферийные устройства к сети питания и включите их.

# <span id="page-3-0"></span>**Задняя крышка**

**Руководство по обслуживанию компьютеров Dell™ Inspiron™ One 19** 

- [Снятие задней крышки](#page-3-1)
- [Установка задней крышки](#page-4-0)
- ВНИМАНИЕ! Перед началом работы с внутренними компонентами компьютера прочитайте инструкции по технике безопасности,<br>прилагаемые к компьютеру. Дополнительные сведения по вопросам безопасности см. на веб-странице, посвященн
- ПРЕДУПРЕЖДЕНИЕ. Ремонт компьютера может выполнять только квалифицированный специалист. Гарантия не распространяется на<br>повреждения, причиной которых стало обслуживание без разрешения компании Dell™.
- ПРЕДУПРЕЖДЕНИЕ. Во избежание электростатического разряда следует заземлиться, используя антистатический браслет или<br>периодически прикасаясь к неокрашенной металлической поверхности (например, к какому-либо разъему на комп

# <span id="page-3-1"></span>**Снятие задней крышки**

- 1. Выполните действия, описанные в разделе [Подготовка к работе](file:///C:/data/systems/InsOne19/ru/sm/before.htm#wp1180557).
- 2. Снимите крышку отсека входа/выхода (см. раздел [Снятие крышки отсека входа](file:///C:/data/systems/InsOne19/ru/sm/io_cover.htm#wp1181768)/выхода).
- 3. Снимите стойку компьютера (см. раздел [Снятие стойки компьютера](file:///C:/data/systems/InsOne19/ru/sm/stand.htm#wp1181108)).
- 4. Извлеките оптический дисковод (см. раздел [Извлечение оптического дисковода](file:///C:/data/systems/InsOne19/ru/sm/odd.htm#wp1182994)).
- 5. Выкрутите винт, которым задняя крышка крепится на компьютере.

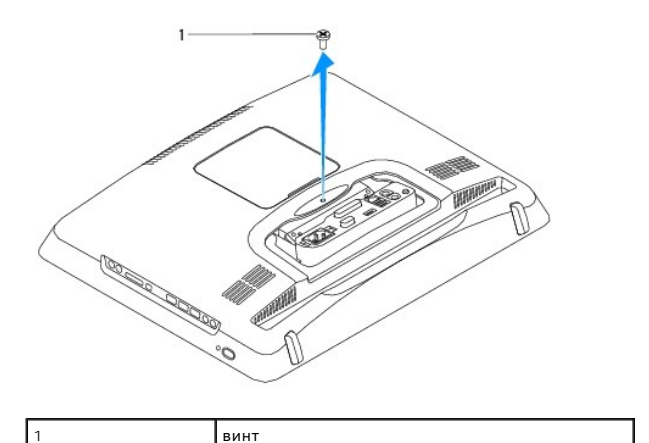

- 6. Снимите декоративную крышку (см. раздел [Снятие декоративной крышки](file:///C:/data/systems/InsOne19/ru/sm/assy_dec.htm#wp1181825)).
- 7. Снимите крышку динамика (см. раздел [Снятие крышки динамика](file:///C:/data/systems/InsOne19/ru/sm/dummy_mo.htm#wp1182062)).
- 8. Снимите лицевую панель дисплея (см. раздел [Снятие лицевой панели дисплея](file:///C:/data/systems/InsOne19/ru/sm/display_.htm#wp1181511)).
- 9. Выкрутите десять винтов, крепящих заднюю крышку на шасси.
- 10. Извлеките шасси из задней крышки, переверните шасси и положите его на чистую поверхность.
- 11. Положите заднюю крышку в безопасное место.

<span id="page-4-1"></span>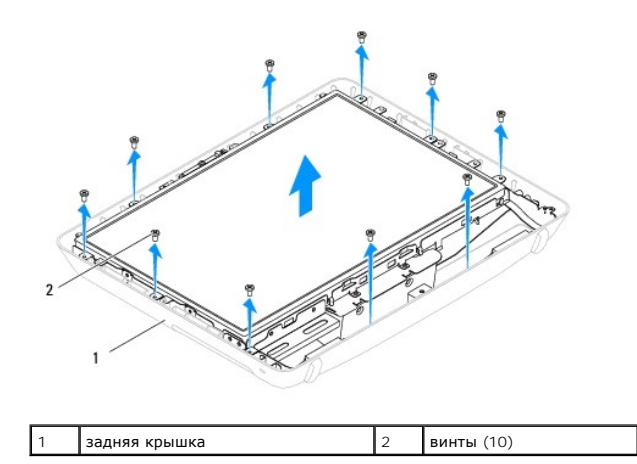

# <span id="page-4-0"></span>**Установка задней крышки**

- 1. Выполните действия, описанные в разделе [Подготовка к работе](file:///C:/data/systems/InsOne19/ru/sm/before.htm#wp1180557).
- 2. Снимите шасси с чистой поверхности.
- 3. Переверните шасси и совместите отверстия винтов в шасси с отверстиями для винтов на задней крышке.
- 4. Затяните десять винтов, крепящих заднюю крышку на шасси.
- 5. Установите лицевую панель дисплея (см. раздел [Установка лицевой панели дисплея](file:///C:/data/systems/InsOne19/ru/sm/display_.htm#wp1181645)).
- 6. Установите крышку динамика (см. раздел [Установка крышки динамика](file:///C:/data/systems/InsOne19/ru/sm/dummy_mo.htm#wp1182024)).
- 7. Установите декоративную крышку (см. раздел [Установка декоративной крышки](file:///C:/data/systems/InsOne19/ru/sm/assy_dec.htm#wp1182329)).
- 8. Затяните винт, которым задняя крышка крепится на компьютере.
- 9. Установите оптический дисковод (см. раздел [Установка оптического дисковода](file:///C:/data/systems/InsOne19/ru/sm/odd.htm#wp1183406)).
- 10. Установите стойку компьютера (см. раздел [Установка стойки компьютера](file:///C:/data/systems/InsOne19/ru/sm/stand.htm#wp1181135)).
- 11. Установите крышку отсека входа/выхода (см. раздел [Установка крышки отсека входа](file:///C:/data/systems/InsOne19/ru/sm/io_cover.htm#wp1181791)/выхода).
- ПРЕДУПРЕЖДЕНИЕ. Перед включением компьютера затяните все винты и убедитесь, что ни один винт не остался случайно внутри<br>корпуса. В противном случае можно повредить компьютер.
- 12. Подключите компьютер и периферийные устройства к сети питания и включите их.

#### <span id="page-5-0"></span>**Подготовка к работе**

**Руководство по обслуживанию компьютеров Dell™ Inspiron™ One 19** 

- [Рекомендуемые инструменты](#page-5-1)
- [Выключение компьютера](#page-5-2)
- [Инструкции по технике безопасности](#page-5-3)

В этом разделе описаны процедуры извлечения и установки компонентов компьютера. Если не указано иное, в каждой процедуре подразумевается соблюдение следующих условий.

- l Выполнены действия, описанные в разделах [Выключение компьютера](#page-5-2) и [Инструкции по технике безопасности](#page-5-3).
- l Прочитана информация по технике безопасности, прилагаемая к компьютеру*.*
- l Для замены компонента или установки отдельно приобретенного компонента выполните процедуру снятия в обратном порядке.

#### <span id="page-5-1"></span>**Рекомендуемые инструменты**

Для выполнения процедур, описанных в этом документе, могут потребоваться следующие инструменты:

- l малая крестовая отвертка;
- l шестигранный гаечный ключ;
- l программа обновления флэш-BIOS с сайта **support.dell.com.**

### <span id="page-5-2"></span>**Выключение компьютера**

- **ПРЕДУПРЕЖДЕНИЕ. Во избежание потери данных сохраните и закройте все открытые файлы и выйдите из всех открытых программ, прежде чем выключать компьютер.**
- 1. Сохраните и закройте все открытые файлы и выйдите из всех программ.
- 2. Завершение работы операционной системы

*Windows Vista*®:

Нажмите кнопку «Пуск» <sup>●</sup>, щелкните стрелку **■**, а затем нажмите Shut Down (Выключение).

*Windows*® *7*:

Нажмите кнопку «Пуск» и щелкните **Shut Down** (Выключение).

3. Выключите компьютер. Если компьютер не выключился автоматически при завершении работы операционной системы, нажмите кнопку питания и не отпускайте ее, пока компьютер не выключится.

#### <span id="page-5-3"></span>**Инструкции по технике безопасности**

Соблюдайте приведенные ниже инструкции по технике безопасности во избежание повреждения компьютера и для собственной безопасности.

- ВНИМАНИЕ! Перед началом работы с внутренними компонентами компьютера прочитайте инструкции по технике безопасности,<br>прилагаемые к компьютеру. Дополнительные сведения по вопросам безопасности см. на веб-странице, посвященн **нормативам: www.dell.com/regulatory\_compliance.**
- ВНИМАНИЕ! Перед открытием крышки компьютера для замены, извлечения или установки компонентов отсоедините все источники<br>питания. По завершении установки компонентов установите крышку на место, зафиксируйте все защелки, а з **электропитание.**
- **ПРЕДУПРЕЖДЕНИЕ. Снятие крышки компьютера и доступ к внутренним компонентам разрешается только квалифицированным**  специалистам по техническому обслуживанию. Подробнее о мерах предосторожности, проведении работ внутри компьютера и защите от<br>электростатического напряжения см. в инструкциях по технике безопасности.
- **ПРЕДУПРЕЖДЕНИЕ. Во избежание электростатического разряда следует заземлиться, используя антистатический браслет или периодически прикасаясь к неокрашенной металлической поверхности (например, к какому-либо разъему на компьютере).**
- **ПРЕДУПРЕЖДЕНИЕ. При отключении кабеля тяните его за разъем или за язычок, но не за сам кабель. У некоторых кабелей есть разъемы**  с фиксирующими лапками. Перед отсоединением такого кабеля необходимо нажать на них. При разъединении разъемов старайтесь<br>разносить их по прямой, чтобы контакты не погнулись. Аналогично, перед подключением кабеля убедитесь

**соответствии частей разъемов.**

- **ПРЕДУПРЕЖДЕНИЕ. Во избежание повреждения компьютера перед началом работы с внутренними компонентами компьютера выполните следующие действия.**
- 1. Чтобы не поцарапать крышку компьютера, работы следует выполнять на плоской и чистой поверхности.
- 2. Выключите компьютер (см. раздел [Выключение компьютера](#page-5-2)) и все внешние устройства.

**ПРЕДУПРЕЖДЕНИЕ. При отсоединении сетевого кабеля сначала отсоедините кабель от компьютера, а затем от сетевого устройства.** 

- 3. Отсоедините от компьютера все телефонные или сетевые кабели.
- 4. Отсоедините компьютер и все внешние устройства от электросети.
- 5. Отсоедините от компьютера все внешние устройства.
- 6. Нажмите и не отпускайте кнопку питания, пока компьютер не подключен к электросети, чтобы заземлить системную плату.

#### <span id="page-7-0"></span>**Видеокамера**

**Руководство по обслуживанию компьютеров Dell™ Inspiron™ One 19** 

- [Извлечение камеры](#page-7-1)
- [Установка камеры](#page-7-2)
- ВНИМАНИЕ! Перед началом работы с внутренними компонентами компьютера прочитайте инструкции по технике безопасности,<br>прилагаемые к компьютеру. Дополнительные сведения по вопросам безопасности см. на веб-странице, посвященн
- ПРЕДУПРЕЖДЕНИЕ. Ремонт компьютера может выполнять только квалифицированный специалист. Гарантия не распространяется на<br>повреждения, причиной которых стало обслуживание без разрешения компании Dell™.
- ПРЕДУПРЕЖДЕНИЕ. Во избежание электростатического разряда следует заземлиться, используя антистатический браслет или<br>периодически прикасаясь к неокрашенной металлической поверхности (например, к какому-либо разъему на комп

### <span id="page-7-1"></span>**Извлечение камеры**

- 1. Выполните действия, описанные в разделе [Подготовка к работе](file:///C:/data/systems/InsOne19/ru/sm/before.htm#wp1180557).
- 2. Снимите лицевую панель дисплея (см. раздел [Снятие лицевой панели дисплея](file:///C:/data/systems/InsOne19/ru/sm/display_.htm#wp1181511)).
- 3. Отсоедините кабель камеры от разъема на модуле камеры.
- 4. С помощью пластмассовой палочки отсоедините модуль камеры от корпуса.
- 5. Извлеките модуль камеры из корпуса.

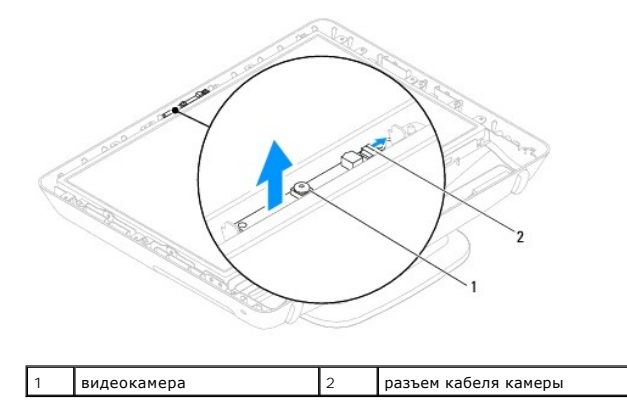

#### <span id="page-7-2"></span>**Установка камеры**

- 1. Выполните действия, описанные в разделе [Подготовка к работе](file:///C:/data/systems/InsOne19/ru/sm/before.htm#wp1180557).
- 2. Используя клей, поставляемый с новым модулем камеры, прикрепите модуль камеры к корпусу.
- 3. Подсоедините кабель камеры к разъему на модуле камеры.
- 4. Установите лицевую панель дисплея (см. раздел [Установка лицевой панели дисплея](file:///C:/data/systems/InsOne19/ru/sm/display_.htm#wp1181645)).

**ПРЕДУПРЕЖДЕНИЕ. Перед включением компьютера затяните все винты и убедитесь, что ни один винт не остался случайно внутри корпуса. В противном случае можно повредить компьютер.**

5. Подключите компьютер и периферийные устройства к сети питания и включите их.

#### <span id="page-8-0"></span>**Беспроводная сетевая мини-плата**

**Руководство по обслуживанию компьютеров Dell™ Inspiron™ One 19** 

- [Извлечение мини](#page-8-1)-платы
- [Установка мини](#page-9-0)-платы
- ВНИМАНИЕ! Перед началом работы с внутренними компонентами компьютера прочитайте инструкции по технике безопасности,<br>прилагаемые к компьютеру. Дополнительные сведения по вопросам безопасности см. на веб-странице, посвященн
- ПРЕДУПРЕЖДЕНИЕ. Ремонт компьютера может выполнять только квалифицированный специалист. Гарантия не распространяется на<br>повреждения, причиной которых стало обслуживание без разрешения компании Dell™.
- ПРЕДУПРЕЖДЕНИЕ. Во избежание электростатического разряда следует заземлиться, используя антистатический браслет или<br>периодически прикасаясь к неокрашенной металлической поверхности (например, к какому-либо разъему на комп

**И ПРИМЕЧАНИЕ**. Компания Dell не гарантирует совместимости мини-плат других фирм и не обеспечивает их поддержку.

Если мини-плата беспроводной сети была заказана вместе с компьютером, она уже установлена.

Компьютер поддерживает один слот для мини-плат нормальной длины для создания беспроводной локальной сети (WLAN).

#### <span id="page-8-1"></span>**Извлечение мини-платы**

- 1. Выполните действия, описанные в разделе [Подготовка к работе](file:///C:/data/systems/InsOne19/ru/sm/before.htm#wp1180557).
- 2. Снимите крышку отсека входа/выхода (см. раздел [Снятие крышки отсека входа](file:///C:/data/systems/InsOne19/ru/sm/io_cover.htm#wp1181768)/выхода).
- 3. Снимите стойку компьютера (см. раздел [Снятие стойки компьютера](file:///C:/data/systems/InsOne19/ru/sm/stand.htm#wp1181108)).
- 4. Извлеките оптический дисковод (см. раздел [Извлечение оптического дисковода](file:///C:/data/systems/InsOne19/ru/sm/odd.htm#wp1182994)).
- 5. Снимите декоративную крышку (см. раздел [Снятие декоративной крышки](file:///C:/data/systems/InsOne19/ru/sm/assy_dec.htm#wp1181825)).
- 6. Снимите крышку динамика (см. раздел [Снятие крышки динамика](file:///C:/data/systems/InsOne19/ru/sm/dummy_mo.htm#wp1182062)).
- 7. Снимите лицевую панель дисплея (см. раздел [Снятие лицевой панели дисплея](file:///C:/data/systems/InsOne19/ru/sm/display_.htm#wp1181511)).
- 8. Снимите заднюю крышку (см. раздел [Снятие задней крышки](file:///C:/data/systems/InsOne19/ru/sm/back_cvr.htm#wp1181511)).
- 9. Снимите панель входа/выхода (см. раздел [Снятие панели входа](file:///C:/data/systems/InsOne19/ru/sm/io_brack.htm#wp1181616)/выхода).
- 10. Извлеките инвертор (см. раздел [Снятие инвертора](file:///C:/data/systems/InsOne19/ru/sm/inverter.htm#wp1182154)).
- 11. Снимите экран системной платы (см. раздел [Извлечение экрана системной платы](file:///C:/data/systems/InsOne19/ru/sm/sb_shiel.htm#wp1182154)).
- 12. Отсоедините антенный кабель от мини-платы.
- 13. Выкрутите винт, которым мини-плата крепится к разъему на системной плате.
- 14. Приподнимите мини-плату и извлеките ее из разъема на системной плате.

**ПРЕДУПРЕЖДЕНИЕ. Извлеченную из компьютера мини-плату следует хранить в защитной антистатической упаковке (см. раздел «Защита от электростатического разряда» в инструкциях по технике безопасности, прилагаемых к компьютеру).**

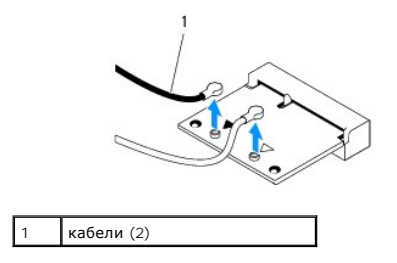

<span id="page-9-1"></span>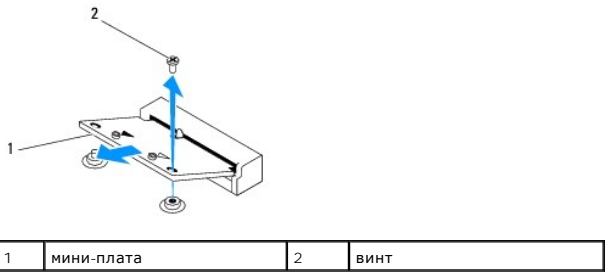

#### <span id="page-9-0"></span>**Установка мини-платы**

- **ПРЕДУПРЕЖДЕНИЕ. Разъемы сконструированы так, чтобы обеспечить правильность подсоединения. Применение чрезмерной силы может привести к повреждению разъемов.**
- **ПРЕДУПРЕЖДЕНИЕ. Во избежание повреждения мини-платы никогда не размещайте под ней кабели, в том числе кабели антенны.**
- 1. Выполните действия, описанные в разделе [Подготовка к работе](file:///C:/data/systems/InsOne19/ru/sm/before.htm#wp1180557).
- 2. Совместите выемку на мини-плате с выступом разъема на системной плате.
- 3. Вставьте мини-плату под углом 45 градусов в разъем на системной плате.
- 4. Прижмите другой конец мини-платы. Закрутите винт, которым мини-плата крепится к разъему на системной плате.
- 5. Подсоедините к устанавливаемой мини-плате соответствующие антенные кабели. В приведенной ниже таблице описывается схема цветов антенных кабелей мини-платы, поддерживаемой компьютером.

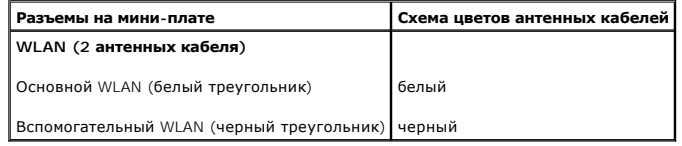

- 6. Установите экран системной платы (см. раздел [Установка экрана системной платы](file:///C:/data/systems/InsOne19/ru/sm/sb_shiel.htm#wp1180303)).
- 7. Установите инвертор (см. раздел [Установка инвертора](file:///C:/data/systems/InsOne19/ru/sm/inverter.htm#wp1182690)).
- 8. Установите панель входа/выхода (см. раздел [Установка панели входа](file:///C:/data/systems/InsOne19/ru/sm/io_brack.htm#wp1182037)/выхода).
- 9. Установите заднюю крышку (см. раздел [Установка задней крышки](file:///C:/data/systems/InsOne19/ru/sm/back_cvr.htm#wp1181645)).
- 10. Установите лицевую панель дисплея (см. раздел [Установка лицевой панели дисплея](file:///C:/data/systems/InsOne19/ru/sm/display_.htm#wp1181645)).
- 11. Установите крышку динамика (см. раздел [Установка крышки динамика](file:///C:/data/systems/InsOne19/ru/sm/dummy_mo.htm#wp1182024)).
- 12. Установите декоративную крышку (см. раздел [Установка декоративной крышки](file:///C:/data/systems/InsOne19/ru/sm/assy_dec.htm#wp1182329)).
- 13. Установите оптический дисковод (см. раздел [Установка оптического дисковода](file:///C:/data/systems/InsOne19/ru/sm/odd.htm#wp1183406)).
- 14. Установите стойку компьютера (см. раздел [Установка стойки компьютера](file:///C:/data/systems/InsOne19/ru/sm/stand.htm#wp1181135)).
- 15. Установите крышку отсека входа/выхода (см. раздел [Установка крышки отсека входа](file:///C:/data/systems/InsOne19/ru/sm/io_cover.htm#wp1181791)/выхода).
- ПРЕДУПРЕЖДЕНИЕ. Перед включением компьютера затяните все винты и убедитесь, что ни один винт не остался случайно внутри<br>корпуса. В противном случае можно повредить компьютер.
- 16. Подключите компьютер и периферийные устройства к сети питания и включите их.

### <span id="page-10-0"></span>**Аккумулятор типа «таблетка»**

**Руководство по обслуживанию компьютеров Dell™ Inspiron™ One 19** 

- [Извлечение аккумулятора типа «таблетка»](#page-10-1)
- [Установка аккумулятора типа «таблетка»](#page-11-0)
- ВНИМАНИЕ! Перед началом работы с внутренними компонентами компьютера прочитайте инструкции по технике безопасности,<br>прилагаемые к компьютеру. Дополнительные сведения по вопросам безопасности см. на веб-странице, посвященн **нормативам: www.dell.com/regulatory\_compliance.**
- **ВНИМАНИЕ! В случае некорректной установки новый аккумулятор может взорваться. Заменяйте аккумулятор только на аккумулятор того же типа или согласно рекомендациям изготовителя. Утилизируйте использованные аккумуляторы согласно указаниям изготовителя.**
- ПРЕДУПРЕЖДЕНИЕ. Ремонт компьютера может выполнять только квалифицированный специалист. Гарантия не распространяется на<br>повреждения, причиной которых стало обслуживание без разрешения компании Dell™.
- **ПРЕДУПРЕЖДЕНИЕ. Во избежание электростатического разряда следует заземлиться, используя антистатический браслет или периодически прикасаясь к неокрашенной металлической поверхности (например, к какому-либо разъему на компьютере).**

#### <span id="page-10-1"></span>**Извлечение аккумулятора типа «таблетка»**

- <span id="page-10-2"></span>1. Запишите значения, указанные на всех экранах программы настройки системы (см. раздел <u>Программа настройки системы</u>), чтобы можно было<br>восстановить правильные настройки в <u>[шаге](#page-11-1) 14</u>.
- 2. Выполните действия, описанные в разделе [Подготовка к работе](file:///C:/data/systems/InsOne19/ru/sm/before.htm#wp1180557).
- 3. Снимите крышку отсека входа/выхода (см. раздел [Снятие крышки отсека входа](file:///C:/data/systems/InsOne19/ru/sm/io_cover.htm#wp1181768)/выхода).
- 4. Снимите стойку компьютера (см. раздел [Снятие стойки компьютера](file:///C:/data/systems/InsOne19/ru/sm/stand.htm#wp1181108)).
- 5. Извлеките оптический дисковод (см. раздел [Извлечение оптического дисковода](file:///C:/data/systems/InsOne19/ru/sm/odd.htm#wp1182994)).
- 6. Снимите декоративную крышку (см. раздел [Снятие декоративной крышки](file:///C:/data/systems/InsOne19/ru/sm/assy_dec.htm#wp1181825)).
- 7. Снимите крышку динамика (см. раздел [Снятие крышки динамика](file:///C:/data/systems/InsOne19/ru/sm/dummy_mo.htm#wp1182062)).
- 8. Снимите лицевую панель дисплея (см. раздел [Снятие лицевой панели дисплея](file:///C:/data/systems/InsOne19/ru/sm/display_.htm#wp1181511)).
- 9. Снимите заднюю крышку (см. раздел [Снятие задней крышки](file:///C:/data/systems/InsOne19/ru/sm/back_cvr.htm#wp1181511)).
- 10. Снимите панель входа/выхода (см. раздел [Снятие панели входа](file:///C:/data/systems/InsOne19/ru/sm/io_brack.htm#wp1181616)/выхода).
- 11. Извлеките инвертор (см. раздел [Снятие инвертора](file:///C:/data/systems/InsOne19/ru/sm/inverter.htm#wp1182154)).
- 12. Снимите экран системной платы (см. раздел [Извлечение экрана системной платы](file:///C:/data/systems/InsOne19/ru/sm/sb_shiel.htm#wp1182154)).
- 13. Осторожно нажмите на открывающий рычажок аккумулятора типа «таблетка» и извлеките аккуумулятор из разъема.

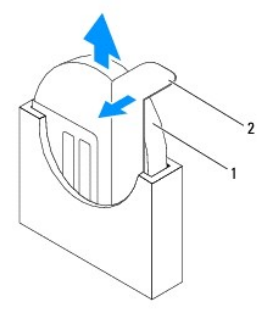

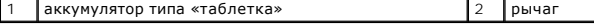

### <span id="page-11-2"></span><span id="page-11-0"></span>**Установка аккумулятора типа «таблетка»**

- 1. Выполните действия, описанные в разделе [Подготовка к работе](file:///C:/data/systems/InsOne19/ru/sm/before.htm#wp1180557).
- 2. Вставьте новый аккумулятор в разъем меткой «+» до щелчка.
- 3. Установите экран системной платы (см. раздел [Установка экрана системной платы](file:///C:/data/systems/InsOne19/ru/sm/sb_shiel.htm#wp1180303)).
- 4. Установите инвертор (см. раздел [Установка инвертора](file:///C:/data/systems/InsOne19/ru/sm/inverter.htm#wp1182690)).
- 5. Установите панель входа/выхода (см. раздел [Установка панели входа](file:///C:/data/systems/InsOne19/ru/sm/io_brack.htm#wp1182037)/выхода).
- 6. Установите заднюю крышку (см. раздел [Установка задней крышки](file:///C:/data/systems/InsOne19/ru/sm/back_cvr.htm#wp1181645)).
- 7. Установите лицевую панель дисплея (см. раздел [Установка лицевой панели дисплея](file:///C:/data/systems/InsOne19/ru/sm/display_.htm#wp1181645)).
- 8. Установите крышку динамика (см. раздел [Установка крышки динамика](file:///C:/data/systems/InsOne19/ru/sm/dummy_mo.htm#wp1182024)).
- 9. Установите декоративную крышку (см. раздел [Установка декоративной крышки](file:///C:/data/systems/InsOne19/ru/sm/assy_dec.htm#wp1182329)).
- 10. Установите оптический дисковод (см. раздел [Установка оптического дисковода](file:///C:/data/systems/InsOne19/ru/sm/odd.htm#wp1183406)).
- 11. Установите стойку компьютера (см. раздел [Установка стойки компьютера](file:///C:/data/systems/InsOne19/ru/sm/stand.htm#wp1181135)).
- 12. Установите крышку отсека входа/выхода (см. раздел [Установка крышки отсека входа](file:///C:/data/systems/InsOne19/ru/sm/io_cover.htm#wp1181791)/выхода).
- ПРЕДУПРЕЖДЕНИЕ. Перед включением компьютера затяните все винты и убедитесь, что ни один винт не остался случайно внутри<br>корпуса. В противном случае можно повредить компьютер.
- 13. Подключите компьютер и устройства к электросети и включите их.
- <span id="page-11-1"></span>14. Войдите в программу настройки системы (см. раздел [Программа настройки системы](file:///C:/data/systems/InsOne19/ru/sm/sys_setu.htm#wp1005451)) и восстановите настройки, записанные на [шаге](#page-10-2) 1.

### <span id="page-12-0"></span>**Дисплей**

**Руководство по обслуживанию компьютеров Dell™ Inspiron™ One 19** 

- [Панель дисплея](#page-12-1)
- [Кабель дисплея](#page-13-0)
- ВНИМАНИЕ! Перед началом работы с внутренними компонентами компьютера прочитайте инструкции по технике безопасности,<br>прилагаемые к компьютеру. Дополнительные сведения по вопросам безопасности см. на веб-странице, посвященн
- ПРЕДУПРЕЖДЕНИЕ. Ремонт компьютера может выполнять только квалифицированный специалист. Гарантия не распространяется на<br>повреждения, причиной которых стало обслуживание без разрешения компании Dell™.
- ПРЕДУПРЕЖДЕНИЕ. Во избежание электростатического разряда следует заземлиться, используя антистатический браслет или<br>периодически прикасаясь к неокрашенной металлической поверхности (например, к какому-либо разъему на комп

## <span id="page-12-1"></span>**Панель дисплея**

#### <span id="page-12-2"></span>**Снятие панели дисплея**

- 1. Выполните действия, описанные в разделе [Подготовка к работе](file:///C:/data/systems/InsOne19/ru/sm/before.htm#wp1180557).
- 2. Извлеките системную плату (см. раздел [Извлечение системной платы](file:///C:/data/systems/InsOne19/ru/sm/sysboard.htm#wp1036353)).
- 3. Переверните компьютер.
- 4. Выкрутите четыре винта, которые прикрепляют панель дисплея к корпусу.
- 5. Извлеките кабели дисплея из направляющих в корпусе.
- 6. Извлеките панель дисплея из корпуса.

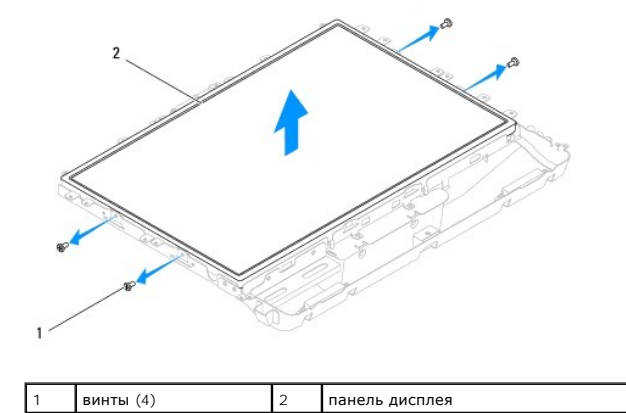

#### <span id="page-12-3"></span>**Установка панели дисплея**

- 1. Выполните действия, описанные в разделе [Подготовка к работе](file:///C:/data/systems/InsOne19/ru/sm/before.htm#wp1180557).
- 2. Установите кабели дисплея в направляющих в корпусе.
- 3. Закрутите четыре винта, которые крепят панель дисплея к корпусу.
- 4. Установите системную плату (см. раздел [Установка системной платы](file:///C:/data/systems/InsOne19/ru/sm/sysboard.htm#wp1037091)).
- ПРЕДУПРЕЖДЕНИЕ. Перед включением компьютера затяните все винты и убедитесь, что ни один винт не остался случайно внутри<br>корпуса. В противном случае можно повредить компьютер.

5. Подключите компьютер и периферийные устройства к сети питания и включите их.

# <span id="page-13-0"></span>**Кабель дисплея**

### **Извлечение кабеля дисплея**

- 1. Выполните действия, описанные в разделе [Подготовка к работе](file:///C:/data/systems/InsOne19/ru/sm/before.htm#wp1180557).
- 2. Снимите панель дисплея (см. раздел [Снятие панели дисплея](#page-12-2)).
- 3. Переверните панель дисплея.
- 4. Извлеките проводящую ленту, которая прикрепляет кабель дисплея к разъему панели дисплея; нажмите на фиксаторы с каждой стороны oт разъема панели дисплея и отсоедините кабель дисплея.
- 5. Извлеките кабель дисплея из панели дисплея.

### **Установка кабеля дисплея**

- 1. Выполните действия, описанные в разделе [Подготовка к работе](file:///C:/data/systems/InsOne19/ru/sm/before.htm#wp1180557).
- 2. Вставьте кабель дисплея в разъем панели дисплея так, чтобы он вошел до конца, и закрепите кабель проводящей лентой.
- 3. Переверните панель дисплея.
- 4. Установите на место панель дисплея (см. раздел [Установка панели дисплея](#page-12-3)).
- ПРЕДУПРЕЖДЕНИЕ. Перед включением компьютера затяните все винты и убедитесь, что ни один винт не остался случайно внутри<br>корпуса. В противном случае можно повредить компьютер.
- 5. Подключите компьютер и периферийные устройства к сети питания и включите их.

#### <span id="page-14-0"></span>**Лицевая панель дисплея**

**Руководство по обслуживанию компьютеров Dell™ Inspiron™ One 19** 

- [Снятие лицевой панели дисплея](#page-14-1)
- О Установка лицевой панели диспле
- ВНИМАНИЕ! Перед началом работы с внутренними компонентами компьютера прочитайте инструкции по технике безопасности,<br>прилагаемые к компьютеру. Дополнительные сведения по вопросам безопасности см. на веб-странице, посвященн
- ПРЕДУПРЕЖДЕНИЕ. Ремонт компьютера может выполнять только квалифицированный специалист. Гарантия не распространяется на<br>повреждения, причиной которых стало обслуживание без разрешения компании Dell™.
- ПРЕДУПРЕЖДЕНИЕ. Во избежание электростатического разряда следует заземлиться, используя антистатический браслет или<br>периодически прикасаясь к неокрашенной металлической поверхности (например, к какому-либо разъему на комп

## <span id="page-14-1"></span>**Снятие лицевой панели дисплея**

- 1. Выполните действия, описанные в разделе [Подготовка к работе](file:///C:/data/systems/InsOne19/ru/sm/before.htm#wp1180557).
- 2. Снимите декоративную крышку (см. раздел [Снятие декоративной крышки](file:///C:/data/systems/InsOne19/ru/sm/assy_dec.htm#wp1181825)).
- 3. Снимите крышку динамика (см. раздел [Снятие крышки динамика](file:///C:/data/systems/InsOne19/ru/sm/dummy_mo.htm#wp1182062)).
- 4. Кончиками пальцев осторожно приподнимите внутренний край лицевой панели.
- 5. Поднимите лицевую панель и извлеките ее из компьютера.

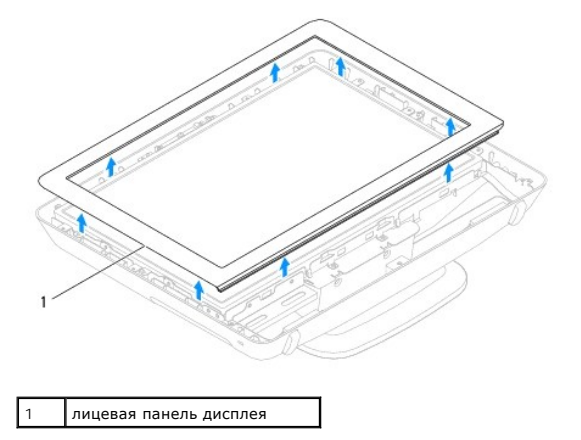

### <span id="page-14-2"></span>**Установка лицевой панели дисплея**

- 1. Выполните действия, описанные в разделе [Подготовка к работе](file:///C:/data/systems/InsOne19/ru/sm/before.htm#wp1180557).
- 2. Совместите лицевую панель, наложив ее поверх панели дисплея, и осторожно надавите на нее, чтобы она встала на место со щелчком.
- 3. Установите крышку динамика (см. раздел [Установка крышки динамика](file:///C:/data/systems/InsOne19/ru/sm/dummy_mo.htm#wp1182024))
- 4. Установите декоративную крышку (см. раздел [Установка декоративной крышки](file:///C:/data/systems/InsOne19/ru/sm/assy_dec.htm#wp1182329)).
- ПРЕДУПРЕЖДЕНИЕ. Перед включением компьютера затяните все винты и убедитесь, что ни один винт не остался случайно внутри<br>корпуса. В противном случае можно повредить компьютер.
- 5. Подключите компьютер и периферийные устройства к сети питания и включите их.

# <span id="page-16-0"></span>**Крышка динамика**

**Руководство по обслуживанию компьютеров Dell™ Inspiron™ One 19** 

- [Снятие крышки динамика](#page-16-1)
- [Установка крышки динамика](#page-16-2)
- ВНИМАНИЕ! Перед началом работы с внутренними компонентами компьютера прочитайте инструкции по технике безопасности,<br>прилагаемые к компьютеру. Дополнительные сведения по вопросам безопасности см. на веб-странице, посвященн
- ПРЕДУПРЕЖДЕНИЕ. Ремонт компьютера может выполнять только квалифицированный специалист. Гарантия не распространяется на<br>повреждения, причиной которых стало обслуживание без разрешения компании Dell™.
- ПРЕДУПРЕЖДЕНИЕ. Во избежание электростатического разряда следует заземлиться, используя антистатический браслет или<br>периодически прикасаясь к неокрашенной металлической поверхности (например, к какому-либо разъему на комп

#### <span id="page-16-1"></span>**Снятие крышки динамика**

- 1. Выполните действия, описанные в разделе [Подготовка к работе](file:///C:/data/systems/InsOne19/ru/sm/before.htm#wp1180557).
- 2. Снимите декоративную крышку (см. раздел [Снятие декоративной крышки](file:///C:/data/systems/InsOne19/ru/sm/assy_dec.htm#wp1181825)).
- 3. Выкрутите пять винтов, которыми крышка динамика крепится к компьютеру.
- 4. Приподнимите крышку динамика и снимите ее с компьютера.

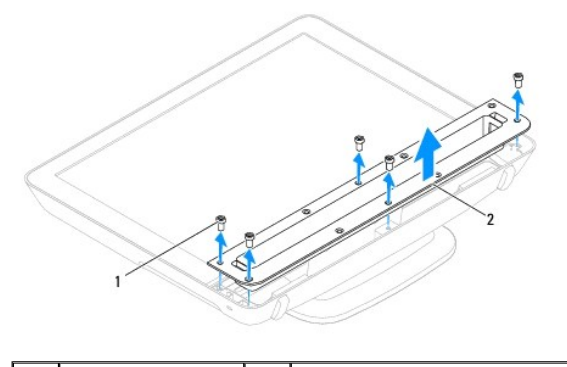

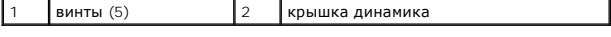

### <span id="page-16-2"></span>**Установка крышки динамика**

- 1. Выполните действия, описанные в разделе [Подготовка к работе](file:///C:/data/systems/InsOne19/ru/sm/before.htm#wp1180557).
- 2. Совместите резьбовые отверстия крышки динамика с резьбовыми отверстиями на компьютере. Закрутите пять винтов, которыми крышка динамика крепится к компьютеру.
- 3. Установите декоративную крышку (см. раздел [Установка декоративной крышки](file:///C:/data/systems/InsOne19/ru/sm/assy_dec.htm#wp1182329)).
- ПРЕДУПРЕЖДЕНИЕ. Перед включением компьютера затяните все винты и убедитесь, что ни один винт не остался случайно внутри<br>корпуса. В противном случае можно повредить компьютер.
- 4. Подключите компьютер и периферийные устройства к сети питания и включите их.

# <span id="page-17-0"></span>**Жесткий диск**

**Руководство по обслуживанию компьютеров Dell™ Inspiron™ One 19** 

- [Извлечение жесткого диска](#page-17-1)
- [Установка жесткого диска](#page-17-2)
- ВНИМАНИЕ! Перед началом работы с внутренними компонентами компьютера прочитайте инструкции по технике безопасности,<br>прилагаемые к компьютеру. Дополнительные сведения по вопросам безопасности см. на веб-странице, посвященн
- ПРЕДУПРЕЖДЕНИЕ. Ремонт компьютера может выполнять только квалифицированный специалист. Гарантия не распространяется на<br>повреждения, причиной которых стало обслуживание без разрешения компании Dell™.
- ПРЕДУПРЕЖДЕНИЕ. Во избежание электростатического разряда следует заземлиться, используя антистатический браслет или<br>периодически прикасаясь к неокрашенной металлической поверхности (например, к какому-либо разъему на комп

### <span id="page-17-1"></span>**Извлечение жесткого диска**

- 1. Выполните действия, описанные в разделе [Подготовка к работе](file:///C:/data/systems/InsOne19/ru/sm/before.htm#wp1180557).
- 2. Снимите крышку отсека входа/выхода (см. раздел [Снятие крышки отсека входа](file:///C:/data/systems/InsOne19/ru/sm/io_cover.htm#wp1181768)/выхода).
- 3. Снимите стойку компьютера (см. раздел [Снятие стойки компьютера](file:///C:/data/systems/InsOne19/ru/sm/stand.htm#wp1181108)).
- 4. Извлеките оптический дисковод (см. раздел [Извлечение оптического дисковода](file:///C:/data/systems/InsOne19/ru/sm/odd.htm#wp1182994)).
- 5. Снимите декоративную крышку (см. раздел [Снятие декоративной крышки](file:///C:/data/systems/InsOne19/ru/sm/assy_dec.htm#wp1181825)).
- 6. Снимите крышку динамика (см. раздел [Снятие крышки динамика](file:///C:/data/systems/InsOne19/ru/sm/dummy_mo.htm#wp1182062)).
- 7. Снимите лицевую панель дисплея (см. раздел [Снятие лицевой панели дисплея](file:///C:/data/systems/InsOne19/ru/sm/display_.htm#wp1181511)).
- 8. Снимите заднюю крышку (см. раздел [Снятие задней крышки](file:///C:/data/systems/InsOne19/ru/sm/back_cvr.htm#wp1181511)).
- 9. Снимите ленты из алюминиевой фольги, которые защищают жесткий диск.
- 10. Выкрутите четыре винта, которыми жесткий диск крепится к корпусу.
- 11. Отсоедините кабель жесткого диска от разъема на жестком диске.
- 12. Извлеките жесткий диск из компьютера.

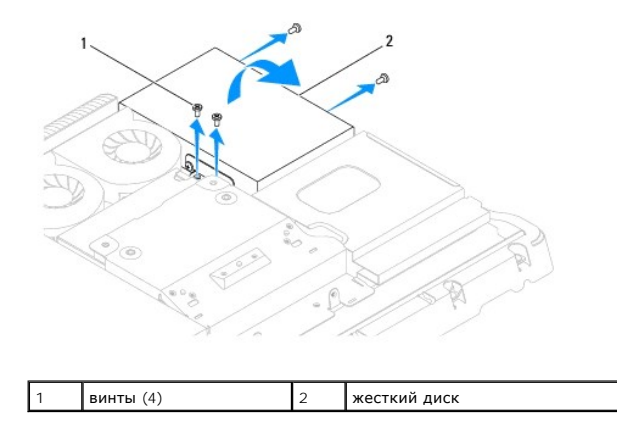

# <span id="page-17-2"></span>**Установка жесткого диска**

1. Выполните действия, описанные в разделе [Подготовка к работе](file:///C:/data/systems/InsOne19/ru/sm/before.htm#wp1180557).

- 2. Совместите отверстия для винтов на жестком диске с отверстиями на корпусе. Закрутите четыре винта, которыми крепится жесткий диск.
- 3. Подсоедините кабель жесткого диска к разъему на жестком диске.
- ПРЕДУПРЕЖДЕНИЕ. Ленты из алюминиевой фольги предназначены для защиты от электромагнитного излучения и заземления<br>компонентов. Чтобы предотвратить повреждение жесткого диска, убедитесь, что после установки жесткого диска б

**И ПРИМЕЧАНИЕ**. Ленты из алюминиевой фольги поставляются с новыми жесткими дисками.

- 4. Закрепите ленты из алюминиевой фольги на жестком диске.
- 5. Установите заднюю крышку (см. раздел [Установка задней крышки](file:///C:/data/systems/InsOne19/ru/sm/back_cvr.htm#wp1181645)).
- 6. Установите лицевую панель дисплея (см. раздел [Установка лицевой панели дисплея](file:///C:/data/systems/InsOne19/ru/sm/display_.htm#wp1181645)).
- 7. Установите крышку динамика (см. раздел [Установка крышки динамика](file:///C:/data/systems/InsOne19/ru/sm/dummy_mo.htm#wp1182024)).
- 8. Установите декоративную крышку (см. раздел [Установка декоративной крышки](file:///C:/data/systems/InsOne19/ru/sm/assy_dec.htm#wp1182329)).
- 9. Установите оптический дисковод (см. раздел [Установка оптического дисковода](file:///C:/data/systems/InsOne19/ru/sm/odd.htm#wp1183406)).
- 10. Установите подставку компьютера (см. раздел [Установка стойки компьютера](file:///C:/data/systems/InsOne19/ru/sm/stand.htm#wp1181135)).
- 11. Установите крышку отсека входа/выхода (см. раздел [Установка крышки отсека входа](file:///C:/data/systems/InsOne19/ru/sm/io_cover.htm#wp1181791)/выхода).
- ПРЕДУПРЕЖДЕНИЕ. Перед включением компьютера затяните все винты и убедитесь, что ни один винт не остался случайно внутри<br>корпуса. В противном случае можно повредить компьютер.
- 12. Подключите компьютер и периферийные устройства к сети питания и включите их.

# <span id="page-19-0"></span>**Радиатор процессора**

**Руководство по обслуживанию компьютеров Dell™ Inspiron™ One 19** 

- [Извлечение радиатора процессора](#page-19-1)
- О Установка радиатора про
- ВНИМАНИЕ! Перед началом работы с внутренними компонентами компьютера прочитайте инструкции по технике безопасности,<br>прилагаемые к компьютеру. Дополнительные сведения по вопросам безопасности см. на веб-странице, посвященн **нормативам: www.dell.com/regulatory\_compliance.**
- **ВНИМАНИЕ! Во время работы блок радиатора может сильно нагреваться. Прежде чем взять блок радиатора, убедитесь, что прошло**   $\triangle$ **достаточно времени, чтобы он остыл.**
- ПРЕДУПРЕЖДЕНИЕ. Ремонт компьютера может выполнять только квалифицированный специалист. Гарантия не распространяется на<br>повреждения, причиной которых стало обслуживание без разрешения компании Dell™.
- **ПРЕДУПРЕЖДЕНИЕ. Во избежание электростатического разряда следует заземлиться, используя антистатический браслет или периодически прикасаясь к неокрашенной металлической поверхности (например, к какому-либо разъему на компьютере).**
- $\bigwedge$  ПРЕДУПРЕЖДЕНИЕ. Не выполняйте следующие шаги, если вы не знакомы с процедурами снятия и установки аппаратных средств. **Неправильное выполнение этих шагов может привести к повреждению системной платы. Сведения о техническом обслуживании см. в**  *Руководстве по установке***.**

### <span id="page-19-1"></span>**Извлечение радиатора процессора**

- **ПРЕДУПРЕЖДЕНИЕ. Для обеспечения максимального охлаждения процессора не касайтесь поверхностей теплообмена на радиаторе процессора. Кожный жир может снизить теплопроводность термопасты.**
- 1. Выполните действия, описанные в разделе [Подготовка к работе](file:///C:/data/systems/InsOne19/ru/sm/before.htm#wp1180557).
- 2. Снимите крышку отсека входа/выхода (см. раздел [Снятие крышки отсека входа](file:///C:/data/systems/InsOne19/ru/sm/io_cover.htm#wp1181768)/выхода)
- 3. Снимите стойку компьютера (см. раздел [Снятие стойки компьютера](file:///C:/data/systems/InsOne19/ru/sm/stand.htm#wp1181108)).
- 4. Извлеките оптический дисковод (см. раздел [Извлечение оптического дисковода](file:///C:/data/systems/InsOne19/ru/sm/odd.htm#wp1182994)).
- 5. Снимите декоративную крышку (см. раздел [Снятие декоративной крышки](file:///C:/data/systems/InsOne19/ru/sm/assy_dec.htm#wp1181825)).
- 6. Снимите крышку динамика (см. раздел [Снятие крышки динамика](file:///C:/data/systems/InsOne19/ru/sm/dummy_mo.htm#wp1182062)).
- 7. Снимите лицевую панель дисплея (см. раздел [Снятие лицевой панели дисплея](file:///C:/data/systems/InsOne19/ru/sm/display_.htm#wp1181511)).
- 8. Снимите заднюю крышку (см. раздел [Снятие задней крышки](file:///C:/data/systems/InsOne19/ru/sm/back_cvr.htm#wp1181511)).
- 9. Снимите панель входа/выхода (см. раздел [Снятие панели входа](file:///C:/data/systems/InsOne19/ru/sm/io_brack.htm#wp1181616)/выхода).
- 10. Извлеките инвертор (см. раздел [Снятие инвертора](file:///C:/data/systems/InsOne19/ru/sm/inverter.htm#wp1182154)).
- 11. Снимите экран системной платы (см. раздел [Извлечение экрана системной платы](file:///C:/data/systems/InsOne19/ru/sm/sb_shiel.htm#wp1182154)).
- 12. Последовательно (порядок указан на радиаторе процессора) выкрутите четыре невыпадающих винта, которыми радиатор процессора крепится к системной плате.
- 13. Приподнимите блок радиатора и извлеките его из компьютера.

<span id="page-20-1"></span>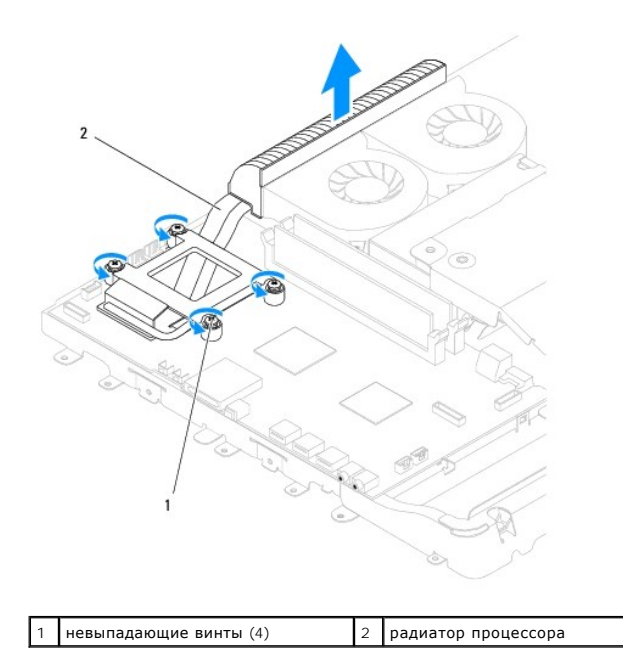

# <span id="page-20-0"></span>**Установка радиатора процессора**

**ПРЕДУПРЕЖДЕНИЕ. Неправильное выравнивание радиатора процессора может привести к повреждению системной платы и процессора.**

**ПРИМЕЧАНИЕ**. Если процессор и радиатор процессора повторно устанавливаются вместе, можно повторно использовать исходную термопасту. В<br>случае замены процессора или радиатора процессора используйте термопасту, входящую в к теплопроводность.

- 1. Выполните действия, описанные в разделе [Подготовка к работе](file:///C:/data/systems/InsOne19/ru/sm/before.htm#wp1180557).
- 2. Удалите термопасту с нижней части радиатора процессора и нанесите ее вновь.
- 3. Совместите четыре невыпадающих винта на радиаторе процессора с отверстиями для винтов на системной плате и затяните винты в указанном порядке.
- 4. Установите экран системной платы (см. раздел [Установка экрана системной платы](file:///C:/data/systems/InsOne19/ru/sm/sb_shiel.htm#wp1180303)).
- 5. Установите инвертор (см. раздел [Установка инвертора](file:///C:/data/systems/InsOne19/ru/sm/inverter.htm#wp1182690)).
- 6. Установите панель входа/выхода (см. раздел [Установка панели входа](file:///C:/data/systems/InsOne19/ru/sm/io_brack.htm#wp1182037)/выхода).
- 7. Установите заднюю крышку (см. раздел [Установка задней крышки](file:///C:/data/systems/InsOne19/ru/sm/back_cvr.htm#wp1181645)).
- 8. Установите лицевую панель дисплея (см. раздел [Установка лицевой панели дисплея](file:///C:/data/systems/InsOne19/ru/sm/display_.htm#wp1181645)).
- 9. Установите крышку динамика (см. раздел [Установка крышки динамика](file:///C:/data/systems/InsOne19/ru/sm/dummy_mo.htm#wp1182024)).
- 10. Установите декоративную крышку (см. раздел [Установка декоративной крышки](file:///C:/data/systems/InsOne19/ru/sm/assy_dec.htm#wp1182329)).
- 11. Установите оптический дисковод (см. раздел [Установка оптического дисковода](file:///C:/data/systems/InsOne19/ru/sm/odd.htm#wp1183406)).
- 12. Установите стойку компьютера (см. раздел [Установка стойки компьютера](file:///C:/data/systems/InsOne19/ru/sm/stand.htm#wp1181135)).
- 13. Установите крышку отсека входа/выхода (см. раздел [Установка крышки отсека входа](file:///C:/data/systems/InsOne19/ru/sm/io_cover.htm#wp1181791)/выхода).
- **ПРЕДУПРЕЖДЕНИЕ. Перед включением компьютера затяните все винты и убедитесь, что ни один винт не остался случайно внутри корпуса. В противном случае можно повредить компьютер.**
- 14. Подключите компьютер и периферийные устройства к сети питания и включите их.

### <span id="page-22-0"></span>**Вентиляторы радиатора**

**Руководство по обслуживанию компьютеров Dell™ Inspiron™ One 19** 

- [Извлечение вентиляторов радиатора](#page-22-1)
- О Установка вентиляторов рад
- ВНИМАНИЕ! Перед началом работы с внутренними компонентами компьютера прочитайте инструкции по технике безопасности,<br>прилагаемые к компьютеру. Дополнительные сведения по вопросам безопасности см. на веб-странице, посвященн
- ПРЕДУПРЕЖДЕНИЕ. Ремонт компьютера может выполнять только квалифицированный специалист. Гарантия не распространяется на<br>повреждения, причиной которых стало обслуживание без разрешения компании Dell™.
- ПРЕДУПРЕЖДЕНИЕ. Во избежание электростатического разряда следует заземлиться, используя антистатический браслет или<br>периодически прикасаясь к неокрашенной металлической поверхности (например, к какому-либо разъему на комп

#### <span id="page-22-1"></span>**Извлечение вентиляторов радиатора**

- 1. Выполните действия, описанные в разделе [Подготовка к работе](file:///C:/data/systems/InsOne19/ru/sm/before.htm#wp1180557).
- 2. Снимите крышку отсека входа/выхода (см. раздел [Снятие крышки отсека входа](file:///C:/data/systems/InsOne19/ru/sm/io_cover.htm#wp1181768)/выхода).
- 3. Снимите стойку компьютера (см. раздел [Снятие стойки компьютера](file:///C:/data/systems/InsOne19/ru/sm/stand.htm#wp1181108)).
- 4. Извлеките оптический дисковод (см. раздел [Извлечение оптического дисковода](file:///C:/data/systems/InsOne19/ru/sm/odd.htm#wp1182994)).
- 5. Снимите декоративную крышку (см. раздел [Снятие декоративной крышки](file:///C:/data/systems/InsOne19/ru/sm/assy_dec.htm#wp1181825)).
- 6. Снимите крышку динамика (см. раздел [Снятие крышки динамика](file:///C:/data/systems/InsOne19/ru/sm/dummy_mo.htm#wp1182062)).
- 7. Снимите лицевую панель дисплея (см. раздел [Снятие лицевой панели дисплея](file:///C:/data/systems/InsOne19/ru/sm/display_.htm#wp1181511)).
- 8. Снимите заднюю крышку (см. раздел [Снятие задней крышки](file:///C:/data/systems/InsOne19/ru/sm/back_cvr.htm#wp1181511)).
- 9. Снимите панель входа/выхода (см. раздел [Снятие панели входа](file:///C:/data/systems/InsOne19/ru/sm/io_brack.htm#wp1181616)/выхода).
- 10. Извлеките инвертор (см. раздел [Снятие инвертора](file:///C:/data/systems/InsOne19/ru/sm/inverter.htm#wp1182154)).
- 11. Снимите экран системной платы (см. раздел [Извлечение экрана системной платы](file:///C:/data/systems/InsOne19/ru/sm/sb_shiel.htm#wp1182154)).
- 12. Снимите радиатор процессора (см. раздел [Извлечение радиатора процессора](file:///C:/data/systems/InsOne19/ru/sm/heat_sin.htm#wp1193030)).
- 13. Отсоедините кабели вентиляторов радиатора от разъемов на системной плате. Дополнительные сведения о расположении разъемов<br>вентиляторов радиатора см. в разделе <u>Элементы системной платы</u>.
- 14. Зарисуйте расположение кабелей вентиляторов радиатора и извлеките кабели вентиляторов радиатора из направляющих в корпусе.
- 15. Выкрутите четыре винта, которые крепят вентиляторы радиатора на корпусе.
- 16. Извлеките вентиляторы радиатора из корпуса.

<span id="page-23-1"></span>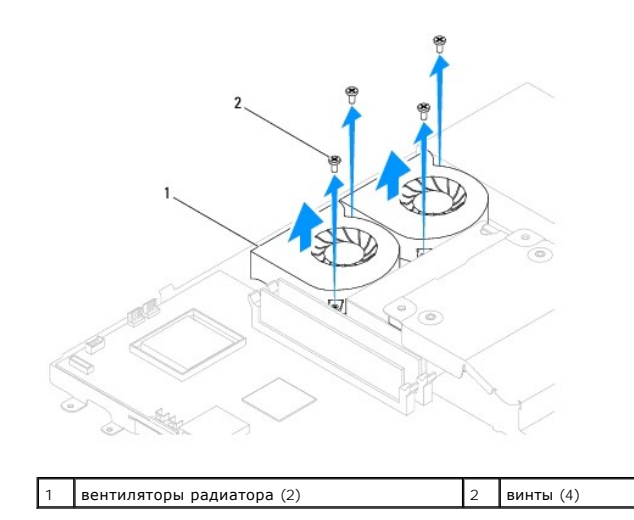

#### <span id="page-23-0"></span>**Установка вентиляторов радиатора**

- 1. Выполните действия, описанные в разделе [Подготовка к работе](file:///C:/data/systems/InsOne19/ru/sm/before.htm#wp1180557).
- 2. Совместите отверстия для винтов в вентиляторах радиатора с отверстиями в корпусе. Закрутите четыре винта, которые крепят вентиляторы радиатора на корпусе.
- 3. Пропустите кабели вентиляторов радиатора через направляющие в корпусе.
- 4. Подсоедините кабели вентиляторов радиатора к разъемам на системной плате.
- 5. Установите радиатор процессора (см. раздел [Установка радиатора процессора](file:///C:/data/systems/InsOne19/ru/sm/heat_sin.htm#wp1194285)).
- 6. Установите экран системной платы (см. раздел [Установка экрана системной платы](file:///C:/data/systems/InsOne19/ru/sm/sb_shiel.htm#wp1180303)).
- 7. Установите инвертор (см. раздел [Установка инвертора](file:///C:/data/systems/InsOne19/ru/sm/inverter.htm#wp1182690)).
- 8. Установите панель входа/выхода (см. раздел [Установка панели входа](file:///C:/data/systems/InsOne19/ru/sm/io_brack.htm#wp1182037)/выхода).
- 9. Установите заднюю крышку (см. раздел [Установка задней крышки](file:///C:/data/systems/InsOne19/ru/sm/back_cvr.htm#wp1181645)).
- 10. Установите лицевую панель дисплея (см. раздел [Установка лицевой панели дисплея](file:///C:/data/systems/InsOne19/ru/sm/display_.htm#wp1181645)).
- 11. Установите крышку динамика (см. раздел [Установка крышки динамика](file:///C:/data/systems/InsOne19/ru/sm/dummy_mo.htm#wp1182024)).
- 12. Установите декоративную крышку (см. раздел [Установка декоративной крышки](file:///C:/data/systems/InsOne19/ru/sm/assy_dec.htm#wp1182329)).
- 13. Установите оптический дисковод (см. раздел [Установка оптического дисковода](file:///C:/data/systems/InsOne19/ru/sm/odd.htm#wp1183406)).
- 14. Установите стойку компьютера (см. раздел [Установка стойки компьютера](file:///C:/data/systems/InsOne19/ru/sm/stand.htm#wp1181135)).
- 15. Установите крышку отсека входа/выхода (см. раздел [Установка крышки отсека входа](file:///C:/data/systems/InsOne19/ru/sm/io_cover.htm#wp1181791)/выхода).
- ПРЕДУПРЕЖДЕНИЕ. Перед включением компьютера затяните все винты и убедитесь, что ни один винт не остался случайно внутри<br>корпуса. В противном случае можно повредить компьютер.
- 16. Подключите компьютер и периферийные устройства к сети питания и включите их.

### <span id="page-24-0"></span>**Инвертор**

**Руководство по обслуживанию компьютеров Dell™ Inspiron™ One 19** 

- [Снятие инвертора](#page-24-1)
- О Установка инвер
- ВНИМАНИЕ! Перед началом работы с внутренними компонентами компьютера прочитайте инструкции по технике безопасности,<br>прилагаемые к компьютеру. Дополнительные сведения по вопросам безопасности см. на веб-странице, посвященн
- ПРЕДУПРЕЖДЕНИЕ. Ремонт компьютера может выполнять только квалифицированный специалист. Гарантия не распространяется на<br>повреждения, причиной которых стало обслуживание без разрешения компании Dell™.
- ПРЕДУПРЕЖДЕНИЕ. Во избежание электростатического разряда следует заземлиться, используя антистатический браслет или<br>периодически прикасаясь к неокрашенной металлической поверхности (например, к какому-либо разъему на комп

### <span id="page-24-1"></span>**Снятие инвертора**

- 1. Выполните действия, описанные в разделе [Подготовка к работе](file:///C:/data/systems/InsOne19/ru/sm/before.htm#wp1180557).
- 2. Снимите крышку отсека входа/выхода (см. раздел [Снятие крышки отсека входа](file:///C:/data/systems/InsOne19/ru/sm/io_cover.htm#wp1181768)/выхода).
- 3. Снимите стойку компьютера (см. раздел [Снятие стойки компьютера](file:///C:/data/systems/InsOne19/ru/sm/stand.htm#wp1181108)).
- 4. Извлеките оптический дисковод (см. раздел [Извлечение оптического дисковода](file:///C:/data/systems/InsOne19/ru/sm/odd.htm#wp1182994)).
- 5. Снимите декоративную крышку (см. раздел [Снятие декоративной крышки](file:///C:/data/systems/InsOne19/ru/sm/assy_dec.htm#wp1181825)).
- 6. Снимите крышку динамика (см. раздел [Снятие крышки динамика](file:///C:/data/systems/InsOne19/ru/sm/dummy_mo.htm#wp1182062)).
- 7. Снимите лицевую панель дисплея (см. раздел [Снятие лицевой панели дисплея](file:///C:/data/systems/InsOne19/ru/sm/display_.htm#wp1181511)).
- 8. Снимите заднюю крышку (см. раздел [Снятие задней крышки](file:///C:/data/systems/InsOne19/ru/sm/back_cvr.htm#wp1181511)).
- 9. Выкрутите два винта, которые крепят экран инвертора на экране системной платы.
- 10. Извлеките экран инвертора из компьютера.

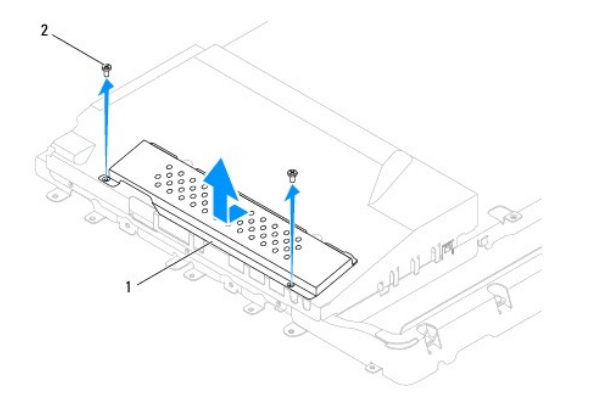

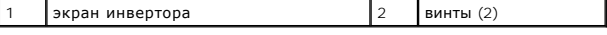

- 11. Отсоедините кабель инвертора и кабель дисплея от разъемов на инверторе.
- 12. Выкрутите два винта, которые крепят экран инвертора на экране системной платы.
- 13. Извлеките инвертор из экрана системной платы.

<span id="page-25-0"></span>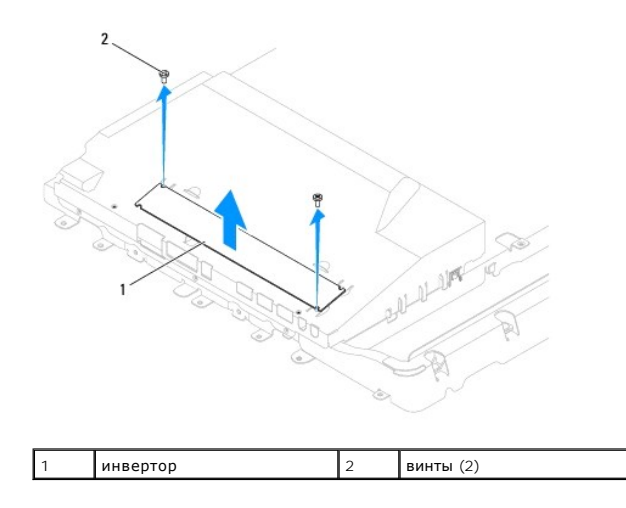

# <span id="page-25-1"></span>**Установка инвертора**

- 1. Выполните действия, описанные в разделе [Подготовка к работе](file:///C:/data/systems/InsOne19/ru/sm/before.htm#wp1180557).
- 2. Совместите отверстия для винтов инвертора с отверстиями для винтов экрана системной платы. Закрутите два винта, которые крепят экран инвертора на экране системной платы.
- 3. Присоедините кабель инвертора и кабель дисплея к разъемам на инверторе.
- 4. Вставьте язычки экрана инвертора в пазы в экране системной платы. Закрутите два винта, которые крепят экран инвертора на экране системной платы.
- 5. Установите заднюю крышку (см. раздел [Установка задней крышки](file:///C:/data/systems/InsOne19/ru/sm/back_cvr.htm#wp1181645)).
- 6. Установите лицевую панель дисплея (см. раздел [Установка лицевой панели дисплея](file:///C:/data/systems/InsOne19/ru/sm/display_.htm#wp1181645)).
- 7. Установите крышку динамика (см. раздел [Установка крышки динамика](file:///C:/data/systems/InsOne19/ru/sm/dummy_mo.htm#wp1182024)).
- 8. Установите декоративную крышку (см. раздел [Установка декоративной крышки](file:///C:/data/systems/InsOne19/ru/sm/assy_dec.htm#wp1182329)).
- 9. Установите оптический дисковод (см. раздел [Установка оптического дисковода](file:///C:/data/systems/InsOne19/ru/sm/odd.htm#wp1183406)).
- 10. Установите стойку компьютера (см. раздел [Установка стойки компьютера](file:///C:/data/systems/InsOne19/ru/sm/stand.htm#wp1181135)).
- 11. Установите крышку отсека входа/выхода (см. раздел [Установка крышки отсека входа](file:///C:/data/systems/InsOne19/ru/sm/io_cover.htm#wp1181791)/выхода).
- ПРЕДУПРЕЖДЕНИЕ. Перед включением компьютера затяните все винты и убедитесь, что ни один винт не остался случайно внутри<br>корпуса. В противном случае можно повредить компьютер.
- 12. Подключите компьютер и периферийные устройства к сети питания и включите их.

[Назад на страницу содержания](file:///C:/data/systems/InsOne19/ru/sm/index.htm)

#### <span id="page-26-0"></span>**Панель входа/выхода**

**Руководство по обслуживанию компьютеров Dell™ Inspiron™ One 19** 

- [Снятие панели входа](#page-26-1)/выхода
- [Установка панели входа](#page-26-2)/выхода
- ВНИМАНИЕ! Перед началом работы с внутренними компонентами компьютера прочитайте инструкции по технике безопасности,<br>прилагаемые к компьютеру. Дополнительные сведения по вопросам безопасности см. на веб-странице, посвященн
- ПРЕДУПРЕЖДЕНИЕ. Ремонт компьютера может выполнять только квалифицированный специалист. Гарантия не распространяется на<br>повреждения, причиной которых стало обслуживание без разрешения компании Dell™.
- ПРЕДУПРЕЖДЕНИЕ. Во избежание электростатического разряда следует заземлиться, используя антистатический браслет или<br>периодически прикасаясь к неокрашенной металлической поверхности (например, к какому-либо разъему на комп

#### <span id="page-26-1"></span>**Снятие панели входа/выхода**

- 1. Выполните действия, описанные в разделе [Подготовка к работе](file:///C:/data/systems/InsOne19/ru/sm/before.htm#wp1180557).
- 2. Снимите крышку отсека входа/выхода (см. раздел [Снятие крышки отсека входа](file:///C:/data/systems/InsOne19/ru/sm/io_cover.htm#wp1181768)/выхода).
- 3. Снимите стойку компьютера (см. раздел [Снятие стойки компьютера](file:///C:/data/systems/InsOne19/ru/sm/stand.htm#wp1181108)).
- 4. Извлеките оптический дисковод (см. раздел [Извлечение оптического дисковода](file:///C:/data/systems/InsOne19/ru/sm/odd.htm#wp1182994)).
- 5. Снимите декоративную крышку (см. раздел [Снятие декоративной крышки](file:///C:/data/systems/InsOne19/ru/sm/assy_dec.htm#wp1181825)).
- 6. Снимите крышку динамика (см. раздел [Снятие крышки динамика](file:///C:/data/systems/InsOne19/ru/sm/dummy_mo.htm#wp1182062)).
- 7. Снимите лицевую панель дисплея (см. раздел [Снятие лицевой панели дисплея](file:///C:/data/systems/InsOne19/ru/sm/display_.htm#wp1181511)).
- 8. Снимите заднюю крышку (см. раздел [Снятие задней крышки](file:///C:/data/systems/InsOne19/ru/sm/back_cvr.htm#wp1181511)).
- 9. Выкрутите четыре винта, которые крепят панель входа/выхода к корпусу.
- 10. Не прикладывая чрезмерного усилия, извлеките панель входа/выхода, чтобы получить доступ к разъемам на плате входа/выхода.
- 11. Отсоедините все кабели, присоединенные к плате входа/выхода.
- 12. Извлеките панель входа/выхода из корпуса.

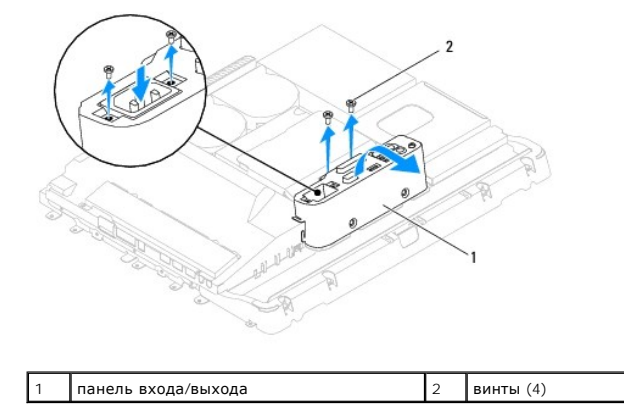

# <span id="page-26-2"></span>**Установка панели входа/выхода**

1. Выполните действия, описанные в разделе [Подготовка к работе](file:///C:/data/systems/InsOne19/ru/sm/before.htm#wp1180557).

- 2. Присоедините все кабели, присоединенные к плате входа/выхода.
- 3. Совместите отверстия для винтов в панели входа/выхода с отверстиями на корпусе. Закрутите четыре винта, которые крепят панель входа/выхода к корпусу.
- 4. Установите заднюю крышку (см. раздел [Установка задней крышки](file:///C:/data/systems/InsOne19/ru/sm/back_cvr.htm#wp1181645)).
- 5. Установите лицевую панель дисплея (см. раздел [Установка лицевой панели дисплея](file:///C:/data/systems/InsOne19/ru/sm/display_.htm#wp1181645)).
- 6. Установите крышку динамика (см. раздел [Установка крышки динамика](file:///C:/data/systems/InsOne19/ru/sm/dummy_mo.htm#wp1182024)).
- 7. Установите декоративную крышку (см. раздел [Установка декоративной крышки](file:///C:/data/systems/InsOne19/ru/sm/assy_dec.htm#wp1182329)).
- 8. Установите оптический дисковод (см. раздел [Установка оптического дисковода](file:///C:/data/systems/InsOne19/ru/sm/odd.htm#wp1183406)).
- 9. Установите стойку компьютера (см. раздел [Установка стойки компьютера](file:///C:/data/systems/InsOne19/ru/sm/stand.htm#wp1181135)).
- 10. Установите крышку отсека входа/выхода (см. раздел [Установка крышки отсека входа](file:///C:/data/systems/InsOne19/ru/sm/io_cover.htm#wp1181791)/выхода).
- ПРЕДУПРЕЖДЕНИЕ. Перед включением компьютера затяните все винты и убедитесь, что ни один винт не остался случайно внутри<br>корпуса. В противном случае можно повредить компьютер.
- 11. Подключите компьютер и периферийные устройства к сети питания и включите их.

# <span id="page-28-0"></span>**Плата входа/выхода**

**Руководство по обслуживанию компьютеров Dell™ Inspiron™ One 19** 

- [Извлечение платы входа](#page-28-1)/выхода
- [Установка платы входа](#page-29-0)/выхода
- ВНИМАНИЕ! Перед началом работы с внутренними компонентами компьютера прочитайте инструкции по технике безопасности,<br>прилагаемые к компьютеру. Дополнительные сведения по вопросам безопасности см. на веб-странице, посвященн
- ПРЕДУПРЕЖДЕНИЕ. Ремонт компьютера может выполнять только квалифицированный специалист. Гарантия не распространяется на<br>повреждения, причиной которых стало обслуживание без разрешения компании Dell™.
- ПРЕДУПРЕЖДЕНИЕ. Во избежание электростатического разряда следует заземлиться, используя антистатический браслет или<br>периодически прикасаясь к неокрашенной металлической поверхности (например, к какому-либо разъему на комп

### <span id="page-28-1"></span>**Извлечение платы входа/выхода**

- 1. Выполните действия, описанные в разделе [Подготовка к работе](file:///C:/data/systems/InsOne19/ru/sm/before.htm#wp1180557).
- 2. Снимите крышку отсека входа/выхода (см. раздел [Снятие крышки отсека входа](file:///C:/data/systems/InsOne19/ru/sm/io_cover.htm#wp1181768)/выхода).
- 3. Снимите стойку компьютера (см. раздел [Снятие стойки компьютера](file:///C:/data/systems/InsOne19/ru/sm/stand.htm#wp1181108)).
- 4. Извлеките оптический дисковод (см. раздел [Извлечение оптического дисковода](file:///C:/data/systems/InsOne19/ru/sm/odd.htm#wp1182994)).
- 5. Снимите декоративную крышку (см. раздел [Снятие декоративной крышки](file:///C:/data/systems/InsOne19/ru/sm/assy_dec.htm#wp1181825)).
- 6. Снимите крышку динамика (см. раздел [Снятие крышки динамика](file:///C:/data/systems/InsOne19/ru/sm/dummy_mo.htm#wp1182062)).
- 7. Снимите лицевую панель дисплея (см. раздел [Снятие лицевой панели дисплея](file:///C:/data/systems/InsOne19/ru/sm/display_.htm#wp1181511)).
- 8. Снимите заднюю крышку (см. раздел [Снятие задней крышки](file:///C:/data/systems/InsOne19/ru/sm/back_cvr.htm#wp1181511)).
- 9. Снимите панель входа/выхода (см. раздел [Снятие панели входа](file:///C:/data/systems/InsOne19/ru/sm/io_brack.htm#wp1181616)/выхода).
- 10. С помощью шестигранной отвертки выкрутите четыре винта, которые крепят плату входа/выхода на панели входа/выхода.

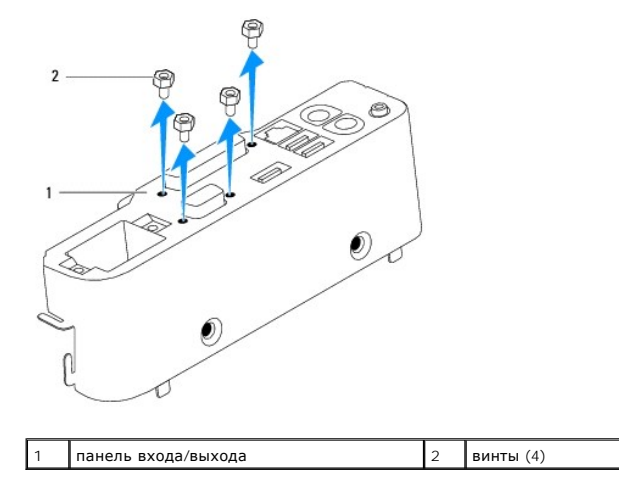

11. Извлеките плату входа/выхода из компьютера.

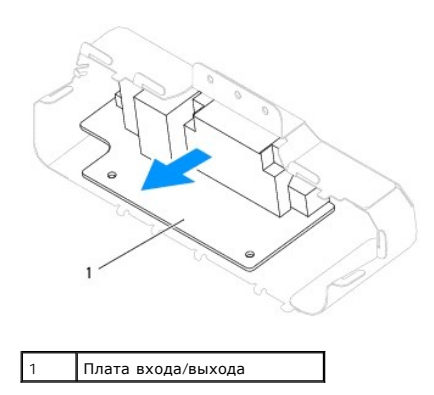

### <span id="page-29-0"></span>**Установка платы входа/выхода**

- 1. Выполните действия, описанные в разделе [Подготовка к работе](file:///C:/data/systems/InsOne19/ru/sm/before.htm#wp1180557).
- 2. Совместите отверстия для винтов в плате входа/выхода с отверстиями в панели входа/выхода. Закрутите четыре винта, которыми плата входа/выхода крепится на панели входа/выхода.
- 3. Установите панель входа/выхода (см. раздел [Установка панели входа](file:///C:/data/systems/InsOne19/ru/sm/io_brack.htm#wp1182037)/выхода).
- 4. Установите заднюю крышку (см. раздел [Установка задней крышки](file:///C:/data/systems/InsOne19/ru/sm/back_cvr.htm#wp1181645)).
- 5. Установите лицевую панель дисплея (см. раздел [Установка лицевой панели дисплея](file:///C:/data/systems/InsOne19/ru/sm/display_.htm#wp1181645)).
- 6. Установите крышку динамика (см. раздел [Установка крышки динамика](file:///C:/data/systems/InsOne19/ru/sm/dummy_mo.htm#wp1182024)).
- 7. Установите декоративную крышку (см. раздел [Установка декоративной крышки](file:///C:/data/systems/InsOne19/ru/sm/assy_dec.htm#wp1182329)).
- 8. Установите оптический дисковод (см. раздел [Установка оптического дисковода](file:///C:/data/systems/InsOne19/ru/sm/odd.htm#wp1183406)).
- 9. Установите стойку компьютера (см. раздел [Установка стойки компьютера](file:///C:/data/systems/InsOne19/ru/sm/stand.htm#wp1181135)).
- 10. Установите крышку отсека входа/выхода (см. раздел [Установка крышки отсека входа](file:///C:/data/systems/InsOne19/ru/sm/io_cover.htm#wp1181791)/выхода).
- ПРЕДУПРЕЖДЕНИЕ. Перед включением компьютера затяните все винты и убедитесь, что ни один винт не остался случайно внутри<br>корпуса. В противном случае можно повредить компьютер.
- 11. Подключите компьютер и периферийные устройства к сети питания и включите их.

#### <span id="page-30-0"></span>**Крышка отсека входа/выхода**

**Руководство по обслуживанию компьютеров Dell™ Inspiron™ One 19** 

- [Снятие крышки отсека входа](#page-30-1)/выхода
- О Установка крышки отсека в
- ВНИМАНИЕ! Перед началом работы с внутренними компонентами компьютера прочитайте инструкции по технике безопасности,<br>прилагаемые к компьютеру. Дополнительные сведения по вопросам безопасности см. на веб-странице, посвященн
- **ВНИМАНИЕ! Во избежание поражения электрическим током обязательно отключайте компьютер от электросети перед снятием крышки**   $\triangle$ **корпуса.**
- ПРЕДУПРЕЖДЕНИЕ. Ремонт компьютера может выполнять только квалифицированный специалист. Гарантия не распространяется на<br>повреждения, причиной которых стало обслуживание без разрешения компании Dell™.
- **ПРЕДУПРЕЖДЕНИЕ. Во избежание электростатического разряда следует заземлиться, используя антистатический браслет или периодически прикасаясь к неокрашенной металлической поверхности (например, к какому-либо разъему на компьютере).**
- **ПРЕДУПРЕЖДЕНИЕ. Убедитесь в наличии достаточного пространства, на котором можно разместить компьютер со снятой крышкой**   $\triangle$ **(потребуется не менее 30 см на рабочем столе).**

#### <span id="page-30-1"></span>**Снятие крышки отсека входа/выхода**

- 1. Выполните действия, описанные в разделе [Подготовка к работе](file:///C:/data/systems/InsOne19/ru/sm/before.htm#wp1180557).
- **ПРЕДУПРЕЖДЕНИЕ. Перед открытием компьютера во избежание царапин на дисплее убедитесь, что он установлен на мягкой ткани или на ровной поверхности.**
- 2. Положите компьютер лицевой панелью на ровную поверхность.
- 3. Поднимите стойку компьютера, чтобы получить доступ к крышке отсека входа/выхода.
- 4. Нажмите два фиксатора на нижней части крышки отсека входа/выхода и поднимите крышку, чтобы извлечь язычки защелок из фиксаторов.
- 5. Вытащите крышку отсека входа/выхода из компьютера.

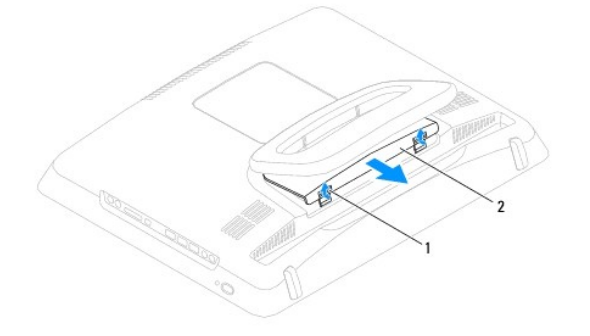

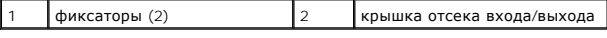

### <span id="page-30-2"></span>**Установка крышки отсека входа/выхода**

- 1. Выполните действия, описанные в разделе [Подготовка к работе](file:///C:/data/systems/InsOne19/ru/sm/before.htm#wp1180557).
- 2. Совместите три язычка на крышке отсека входа/выхода с пазами на задней крышке.
- 3. Нажмите два фиксатора на нижней части крышки отсека входа/выхода и аккуратно вставьте защелки в фиксаторы задней крышки, чтобы закрыть крышку отсека входа/выхода.
- 4. Подключите компьютер и периферийные устройства к сети питания и включите их.

## <span id="page-32-0"></span>**Задний металлический экран**

**Руководство по обслуживанию компьютеров Dell™ Inspiron™ One 19** 

- [Снятие заднего металлического экрана](#page-32-1)
- [Установка заднего металлического экрана](#page-32-2)
- ВНИМАНИЕ! Перед началом работы с внутренними компонентами компьютера прочитайте инструкции по технике безопасности,<br>прилагаемые к компьютеру. Дополнительные сведения по вопросам безопасности см. на веб-странице, посвященн
- ПРЕДУПРЕЖДЕНИЕ. Ремонт компьютера может выполнять только квалифицированный специалист. Гарантия не распространяется на<br>повреждения, причиной которых стало обслуживание без разрешения компании Dell™.

ПРЕДУПРЕЖДЕНИЕ. Во избежание электростатического разряда следует заземлиться, используя антистатический браслет или<br>периодически прикасаясь к неокрашенной металлической поверхности (например, к какому-либо разъему на комп

#### <span id="page-32-1"></span>**Снятие заднего металлического экрана**

- 1. Выполните действия, описанные в разделе [Подготовка к работе](file:///C:/data/systems/InsOne19/ru/sm/before.htm#wp1180557).
- 2. Снимите крышку отсека входа/выхода (см. раздел [Снятие крышки отсека входа](file:///C:/data/systems/InsOne19/ru/sm/io_cover.htm#wp1181768)/выхода).
- 3. Снимите стойку компьютера (см. раздел [Снятие стойки компьютера](file:///C:/data/systems/InsOne19/ru/sm/stand.htm#wp1181108)).
- 4. Извлеките оптический дисковод (см. раздел [Извлечение оптического дисковода](file:///C:/data/systems/InsOne19/ru/sm/odd.htm#wp1182994)).
- 5. Снимите декоративную крышку (см. раздел [Снятие декоративной крышки](file:///C:/data/systems/InsOne19/ru/sm/assy_dec.htm#wp1181825)).
- 6. Снимите крышку динамика (см. раздел [Снятие крышки динамика](file:///C:/data/systems/InsOne19/ru/sm/dummy_mo.htm#wp1182062)).
- 7. Снимите лицевую панель дисплея (см. раздел [Снятие лицевой панели дисплея](file:///C:/data/systems/InsOne19/ru/sm/display_.htm#wp1181511)).
- 8. Снимите заднюю крышку (см. раздел [Снятие задней крышки](file:///C:/data/systems/InsOne19/ru/sm/back_cvr.htm#wp1181511)).
- 9. Снимите панель входа/выхода (см. раздел [Снятие панели входа](file:///C:/data/systems/InsOne19/ru/sm/io_brack.htm#wp1181616)/выхода).
- 10. Снимите ленты алюминиевой фольги с заднего металлического экрана.
- 11. Выкрутите четыре винта, которые крепят задний металлический экран к корпусу.
- 12. Извлеките задний металлический экран из шасси.

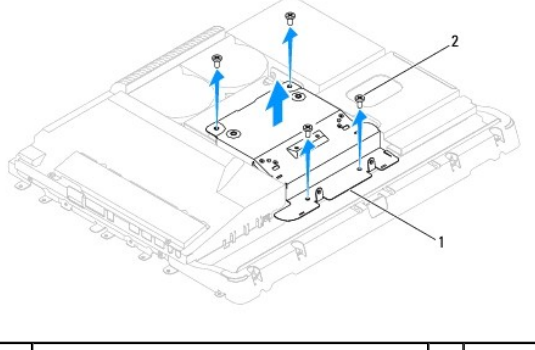

задний металлический экран  $\begin{bmatrix} 2 & 8 \end{bmatrix}$ винты  $(4)$ 

### <span id="page-32-2"></span>**Установка заднего металлического экрана**

1. Выполните действия, описанные в разделе [Подготовка к работе](file:///C:/data/systems/InsOne19/ru/sm/before.htm#wp1180557).

- 2. Совместите отверстия для винтов заднего металлического экрана с отверстиями на корпусе. Затяните четыре винта, которые крепят задний металлический экран к корпусу.
- **ПРЕДУПРЕЖДЕНИЕ. Ленты из алюминиевой фольги предназначены для защиты от электромагнитного излучения и заземления компонентов. Чтобы избежать повреждения заднего металлического экрана, убедитесь, что после установки экрана закреплены ленты из алюминиевой фольги.**

**И ПРИМЕЧАНИЕ**. Ленты из алюминиевой фольги поставляются вместе с новым задним металлическим экраном.

- 3. Закрепите ленты из алюминиевой фольги на заднем металлическом экране.
- 4. Установите панель входа/выхода (см. раздел [Установка панели входа](file:///C:/data/systems/InsOne19/ru/sm/io_brack.htm#wp1182037)/выхода).
- 5. Установите заднюю крышку (см. раздел [Установка задней крышки](file:///C:/data/systems/InsOne19/ru/sm/back_cvr.htm#wp1181645)).
- 6. Установите лицевую панель дисплея (см. раздел [Установка лицевой панели дисплея](file:///C:/data/systems/InsOne19/ru/sm/display_.htm#wp1181645)).
- 7. Установите крышку динамика (см. раздел [Установка крышки динамика](file:///C:/data/systems/InsOne19/ru/sm/dummy_mo.htm#wp1182024)).
- 8. Установите декоративную крышку (см. раздел [Установка декоративной крышки](file:///C:/data/systems/InsOne19/ru/sm/assy_dec.htm#wp1182329)).
- 9. Установите оптический дисковод (см. раздел [Установка оптического дисковода](file:///C:/data/systems/InsOne19/ru/sm/odd.htm#wp1183406)).
- 10. Установите подставку компьютера (см. раздел [Установка стойки компьютера](file:///C:/data/systems/InsOne19/ru/sm/stand.htm#wp1181135)).
- 11. Установите крышку отсека входа/выхода (см. раздел [Установка крышки отсека входа](file:///C:/data/systems/InsOne19/ru/sm/io_cover.htm#wp1181791)/выхода).

ПРЕДУПРЕЖДЕНИЕ. Перед включением компьютера затяните все винты и убедитесь, что ни один винт не остался случайно внутри<br>корпуса. В противном случае можно повредить компьютер.

12. Подключите компьютер и периферийные устройства к сети питания и включите их.

### <span id="page-34-0"></span>**Модуль (или модули) памяти**

**Руководство по обслуживанию компьютеров Dell™ Inspiron™ One 19** 

- [Извлечения модулей памяти](#page-34-1)
- [Установка модулей памяти](#page-34-2)
- ВНИМАНИЕ! Перед началом работы с внутренними компонентами компьютера прочитайте инструкции по технике безопасности,<br>прилагаемые к компьютеру. Дополнительные сведения по вопросам безопасности см. на веб-странице, посвященн
- ПРЕДУПРЕЖДЕНИЕ. Ремонт компьютера может выполнять только квалифицированный специалист. Гарантия не распространяется на<br>повреждения, причиной которых стало обслуживание без разрешения компании Dell™.
- ПРЕДУПРЕЖДЕНИЕ. Во избежание электростатического разряда следует заземлиться, используя антистатический браслет или<br>периодически прикасаясь к неокрашенной металлической поверхности (например, к какому-либо разъему на комп

### <span id="page-34-1"></span>**Извлечения модулей памяти**

- 1. Выполните действия, описанные в разделе [Подготовка к работе](file:///C:/data/systems/InsOne19/ru/sm/before.htm#wp1180557).
- 2. Снимите крышку отсека входа/выхода (см. раздел [Снятие крышки отсека входа](file:///C:/data/systems/InsOne19/ru/sm/io_cover.htm#wp1181768)/выхода).
- 3. Снимите стойку компьютера (см. раздел [Снятие стойки компьютера](file:///C:/data/systems/InsOne19/ru/sm/stand.htm#wp1181108)).
- 4. Извлеките оптический дисковод (см. раздел [Извлечение оптического дисковода](file:///C:/data/systems/InsOne19/ru/sm/odd.htm#wp1182994)).
- 5. Снимите декоративную крышку (см. раздел [Снятие декоративной крышки](file:///C:/data/systems/InsOne19/ru/sm/assy_dec.htm#wp1181825)).
- 6. Снимите крышку динамика (см. раздел [Снятие крышки динамика](file:///C:/data/systems/InsOne19/ru/sm/dummy_mo.htm#wp1182062)).
- 7. Снимите лицевую панель дисплея (см. раздел [Снятие лицевой панели дисплея](file:///C:/data/systems/InsOne19/ru/sm/display_.htm#wp1181511)).
- 8. Снимите заднюю крышку (см. раздел [Снятие задней крышки](file:///C:/data/systems/InsOne19/ru/sm/back_cvr.htm#wp1181511)).
- 9. Снимите панель входа/выхода (см. раздел [Снятие панели входа](file:///C:/data/systems/InsOne19/ru/sm/io_brack.htm#wp1181616)/выхода).
- 10. Извлеките инвертор (см. раздел [Снятие инвертора](file:///C:/data/systems/InsOne19/ru/sm/inverter.htm#wp1182154)).
- 11. Снимите экран системной платы (см. раздел [Извлечение экрана системной платы](file:///C:/data/systems/InsOne19/ru/sm/sb_shiel.htm#wp1182154)).
- 12. Аккуратно отожмите пальцами фиксаторы с каждой стороны разъема, чтобы модуль памяти вышел из разъема.

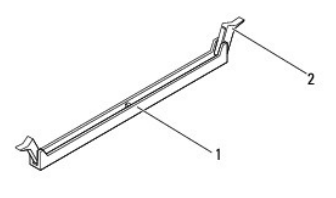

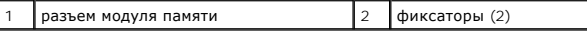

13. Извлеките модуль памяти из соответствующего разъема.

# <span id="page-34-2"></span>**Установка модулей памяти**

**ПРЕДУПРЕЖДЕНИЕ. Если модуль памяти установлен неправильно, компьютер может не загружаться.**

- 1. Выполните действия, описанные в разделе [Подготовка к работе](file:///C:/data/systems/InsOne19/ru/sm/before.htm#wp1180557).
- 2. Совместите паз в модуле памяти с выступом на разъеме.

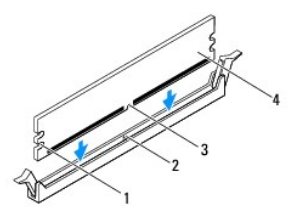

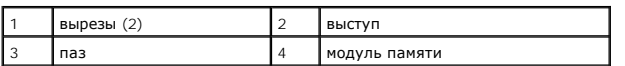

3. Вставляйте модуль памяти в разъем до щелчка. Если модуль памяти установлен правильно, защелки попадают в вырезы по бокам модуля.

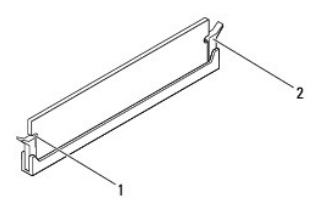

 $\boxed{1}$  вырезы (2)  $\boxed{2}$  защелка (установлена в фиксирующее положение)

- 4. Установите экран системной платы (см. раздел [Установка экрана системной платы](file:///C:/data/systems/InsOne19/ru/sm/sb_shiel.htm#wp1180303)).
- 5. Установите инвертор (см. раздел [Установка инвертора](file:///C:/data/systems/InsOne19/ru/sm/inverter.htm#wp1182690)).
- 6. Установите панель входа/выхода (см. раздел [Установка панели входа](file:///C:/data/systems/InsOne19/ru/sm/io_brack.htm#wp1182037)/выхода).
- 7. Установите заднюю крышку (см. раздел [Установка задней крышки](file:///C:/data/systems/InsOne19/ru/sm/back_cvr.htm#wp1181645)).
- 8. Установите лицевую панель дисплея (см. раздел [Установка лицевой панели дисплея](file:///C:/data/systems/InsOne19/ru/sm/display_.htm#wp1181645)).
- 9. Установите крышку динамика (см. раздел [Установка крышки динамика](file:///C:/data/systems/InsOne19/ru/sm/dummy_mo.htm#wp1182024)).
- 10. Установите декоративную крышку (см. раздел [Установка декоративной крышки](file:///C:/data/systems/InsOne19/ru/sm/assy_dec.htm#wp1182329)).
- 11. Установите оптический дисковод (см. раздел [Установка оптического дисковода](file:///C:/data/systems/InsOne19/ru/sm/odd.htm#wp1183406)).
- 12. Установите стойку компьютера (см. раздел [Установка стойки компьютера](file:///C:/data/systems/InsOne19/ru/sm/stand.htm#wp1181135)).
- 13. Установите крышку отсека входа/выхода (см. раздел [Установка крышки отсека входа](file:///C:/data/systems/InsOne19/ru/sm/io_cover.htm#wp1181791)/выхода).
- ПРЕДУПРЕЖДЕНИЕ. Перед включением компьютера затяните все винты и убедитесь, что ни один винт не остался случайно внутри<br>корпуса. В противном случае можно повредить компьютер.
- 14. Подключите компьютер и периферийные устройства к сети питания и включите их.
- 15. При появлении сообщения об изменении объема памяти нажмите клавишу <F1> для продолжения.
- 16. Войдите в систему.
- 17. Для проверки правильности установки памяти щелкните **Пуск** ® **Панель управления** ® **Система**.
- 18. Проверьте общий объем установленной памяти (ОЗУ).

### <span id="page-36-0"></span>**Оптический дисковод**

**Руководство по обслуживанию компьютеров Dell™ Inspiron™ One 19** 

- [Извлечение оптического дисковода](#page-36-1)
- [Установка оптического дисковода](#page-36-2)
- ВНИМАНИЕ! Перед началом работы с внутренними компонентами компьютера прочитайте инструкции по технике безопасности,<br>прилагаемые к компьютеру. Дополнительные сведения по вопросам безопасности см. на веб-странице, посвященн
- ПРЕДУПРЕЖДЕНИЕ. Ремонт компьютера может выполнять только квалифицированный специалист. Гарантия не распространяется на<br>повреждения, причиной которых стало обслуживание без разрешения компании Dell™.
- ПРЕДУПРЕЖДЕНИЕ. Во избежание электростатического разряда следует заземлиться, используя антистатический браслет или<br>периодически прикасаясь к неокрашенной металлической поверхности (например, к какому-либо разъему на комп

#### <span id="page-36-1"></span>**Извлечение оптического дисковода**

- 1. Выполните действия, описанные в разделе [Подготовка к работе](file:///C:/data/systems/InsOne19/ru/sm/before.htm#wp1180557).
- 2. Снимите крышку отсека входа/выхода (см. раздел [Снятие крышки отсека входа](file:///C:/data/systems/InsOne19/ru/sm/io_cover.htm#wp1181768)/выхода).
- 3. Снимите стойку компьютера (см. раздел [Снятие стойки компьютера](file:///C:/data/systems/InsOne19/ru/sm/stand.htm#wp1181108)).
- 4. Открутите винт, фиксирующий оптический дисковод на корпусе компьютера.
- 5. Нажмите на оптический дисковод, чтобы извлечь его из отсека оптического дисковода.
- 6. Извлеките оптический дисковод из отсека.

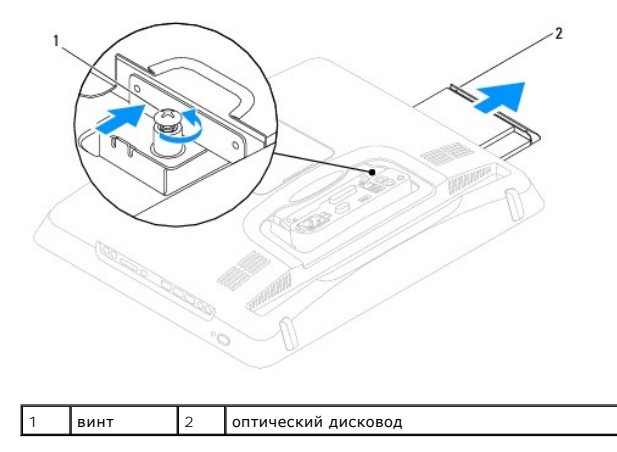

#### <span id="page-36-2"></span>**Установка оптического дисковода**

- 1. Выполните действия, описанные в разделе [Подготовка к работе](file:///C:/data/systems/InsOne19/ru/sm/before.htm#wp1180557).
- 2. Задвиньте дисковод оптических дисков назад в отсек.
- 3. Затяните винт, которым оптический дисковод крепится к основанию компьютера.
- 4. Установите стойку компьютера (см. раздел [Установка стойки компьютера](file:///C:/data/systems/InsOne19/ru/sm/stand.htm#wp1181135)).
- 5. Установите крышку отсека входа/выхода (см. раздел [Установка крышки отсека входа](file:///C:/data/systems/InsOne19/ru/sm/io_cover.htm#wp1181791)/выхода).
- ПРЕДУПРЕЖДЕНИЕ. Перед включением компьютера затяните все винты и убедитесь, что ни один винт не остался случайно внутри<br>корпуса. В противном случае можно повредить компьютер.

6. Подключите компьютер и периферийные устройства к сети питания и включите их.

[Назад на страницу содержания](file:///C:/data/systems/InsOne19/ru/sm/index.htm)

 $\sim$ 

#### <span id="page-38-0"></span>**Процессор**

**Руководство по обслуживанию компьютеров Dell™ Inspiron™ One 19** 

- [Снятие процессора](#page-38-1)
- [Установка процессора](#page-39-0)
- ВНИМАНИЕ! Перед началом работы с внутренними компонентами компьютера прочитайте инструкции по технике безопасности,<br>прилагаемые к компьютеру. Дополнительные сведения по вопросам безопасности см. на веб-странице, посвященн
- ПРЕДУПРЕЖДЕНИЕ. Ремонт компьютера может выполнять только квалифицированный специалист. Гарантия не распространяется на<br>повреждения, причиной которых стало обслуживание без разрешения компании Dell™.
- ПРЕДУПРЕЖДЕНИЕ. Во избежание электростатического разряда следует заземлиться, используя антистатический браслет или<br>периодически прикасаясь к неокрашенной металлической поверхности (например, к какому-либо разъему на комп

# <span id="page-38-1"></span>**Снятие процессора**

- 1. Выполните действия, описанные в разделе [Подготовка к работе](file:///C:/data/systems/InsOne19/ru/sm/before.htm#wp1180557).
- 2. Снимите крышку отсека входа/выхода (см. раздел [Снятие крышки отсека входа](file:///C:/data/systems/InsOne19/ru/sm/io_cover.htm#wp1181768)/выхода).
- 3. Снимите стойку компьютера (см. раздел [Снятие стойки компьютера](file:///C:/data/systems/InsOne19/ru/sm/stand.htm#wp1181108)).
- 4. Извлеките оптический дисковод (см. раздел [Извлечение оптического дисковода](file:///C:/data/systems/InsOne19/ru/sm/odd.htm#wp1182994)).
- 5. Снимите декоративную крышку (см. раздел [Снятие декоративной крышки](file:///C:/data/systems/InsOne19/ru/sm/assy_dec.htm#wp1181825)).
- 6. Снимите крышку динамика (см. раздел [Снятие крышки динамика](file:///C:/data/systems/InsOne19/ru/sm/dummy_mo.htm#wp1182062)).
- 7. Снимите лицевую панель дисплея (см. раздел [Снятие лицевой панели дисплея](file:///C:/data/systems/InsOne19/ru/sm/display_.htm#wp1181511)).
- 8. Снимите заднюю крышку (см. раздел [Снятие задней крышки](file:///C:/data/systems/InsOne19/ru/sm/back_cvr.htm#wp1181511)).
- 9. Снимите панель входа/выхода (см. раздел [Снятие панели входа](file:///C:/data/systems/InsOne19/ru/sm/io_brack.htm#wp1181616)/выхода).
- 10. Извлеките инвертор (см. раздел [Снятие инвертора](file:///C:/data/systems/InsOne19/ru/sm/inverter.htm#wp1182154)).
- 11. Снимите экран системной платы (см. раздел [Извлечение экрана системной платы](file:///C:/data/systems/InsOne19/ru/sm/sb_shiel.htm#wp1182154)).
- 12. Снимите радиатор процессора (см. раздел [Извлечение радиатора процессора](file:///C:/data/systems/InsOne19/ru/sm/heat_sin.htm#wp1193030)).
- 13. Нажмите на рычажок фиксатора и высвободите его из-под выступа, которым он удерживается.
- 14. Откройте корпус процессора.

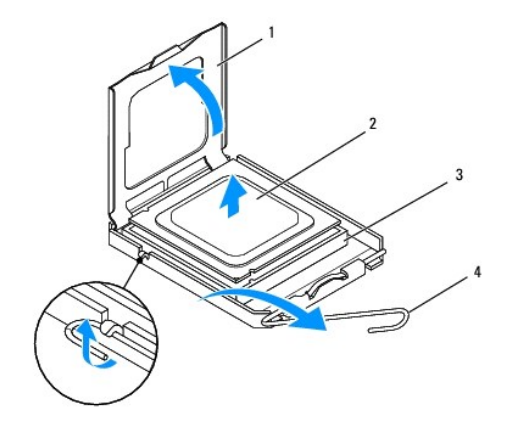

<span id="page-39-1"></span>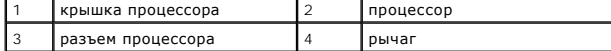

**ПРЕДУПРЕЖДЕНИЕ. При извлечении или установке процессора не прикасайтесь ни к каким контактам внутри гнезда и не допускайте, чтобы на них падали какие-либо предметы.**

15. Поднимите процессор, извлеките его из гнезда и поместите в надежное, безопасное место.

# <span id="page-39-0"></span>**Установка процессора**

- 1. Выполните действия, описанные в разделе [Подготовка к работе](file:///C:/data/systems/InsOne19/ru/sm/before.htm#wp1180557).
- 2. Оставьте рычажок фиксатора в верхнем положении, чтобы гнездо было готово для установки нового процессора.
- **ПРЕДУПРЕЖДЕНИЕ. Для обеспечения заземления прикоснитесь к неокрашенной металлической поверхности или к стойке компьютера.**
- 3. Распакуйте новый процессор.

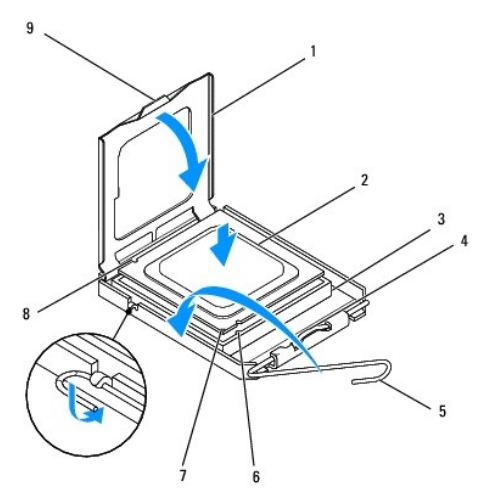

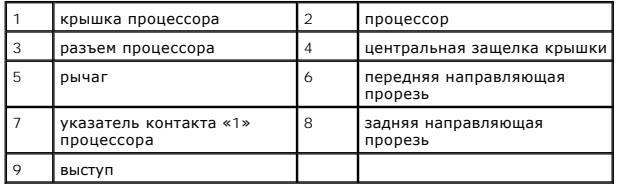

4. Убедитесь, что рычажок фиксатора гнезда процессора полностью открыт.

ПРЕДУПРЕЖДЕНИЕ. Контакты хрупкие. Во избежание повреждения контактов правильно совместите микропроцессор с гнездом и не<br>прикладывайте к процессору излишних усилий во время его установки. Будьте осторожны, не касайтесь кон

**ПРЕДУПРЕЖДЕНИЕ. Необходимо правильно разместить процессор в гнезде, иначе можно его повредить.**

- 5. Совместите переднюю и заднюю направляющие прорези на процессоре с передней и задней направляющими прорезями гнезда.
- 6. Совместите контакты «1» на процессоре и в гнезде.
- 7. Аккуратно вставьте процессор в гнездо и убедитесь, что он расположен правильно.
- 8. Когда процессор полностью встанет в гнездо, закройте крышку процессора. Убедитесь, что выступ на крышке процессора расположен под центральной защелкой гнезда.
- 9. Опустите рычажок фиксатора гнезда и зафиксируйте его на месте, чтобы закрепить процессор.
- 10. Удалите термопасту с нижней части радиатора.
- ПРЕДУПРЕЖДЕНИЕ. Не забудьте нанести новую термопасту. Новая термопаста необходима для обеспечения достаточного<br>термоскрепления, которое является обязательным условием оптимальной работы процессора.
- 11. Нанесите новую термопасту на верхнюю поверхность процессора.
- **ПРЕДУПРЕЖДЕНИЕ. Убедитесь, что блок радиатора процессора правильно установлен и закреплен.**
- 12. Установите радиатор процессора (см. раздел [Установка радиатора процессора](file:///C:/data/systems/InsOne19/ru/sm/heat_sin.htm#wp1194285)).
- 13. Установите экран системной платы (см. раздел [Установка экрана системной платы](file:///C:/data/systems/InsOne19/ru/sm/sb_shiel.htm#wp1180303)).
- 14. Установите инвертор (см. раздел [Установка инвертора](file:///C:/data/systems/InsOne19/ru/sm/inverter.htm#wp1182690)).
- 15. Установите панель входа/выхода (см. раздел [Установка панели входа](file:///C:/data/systems/InsOne19/ru/sm/io_brack.htm#wp1182037)/выхода).
- 16. Установите заднюю крышку (см. раздел [Установка задней крышки](file:///C:/data/systems/InsOne19/ru/sm/back_cvr.htm#wp1181645)).
- 17. Установите лицевую панель дисплея (см. раздел [Установка лицевой панели дисплея](file:///C:/data/systems/InsOne19/ru/sm/display_.htm#wp1181645)).
- 18. Установите крышку динамика (см. раздел [Установка крышки динамика](file:///C:/data/systems/InsOne19/ru/sm/dummy_mo.htm#wp1182024)).
- 19. Установите декоративную крышку (см. раздел [Установка декоративной крышки](file:///C:/data/systems/InsOne19/ru/sm/assy_dec.htm#wp1182329)).
- 20. Установите оптический дисковод (см. раздел [Установка оптического дисковода](file:///C:/data/systems/InsOne19/ru/sm/odd.htm#wp1183406)).
- 21. Установите стойку компьютера (см. раздел [Установка стойки компьютера](file:///C:/data/systems/InsOne19/ru/sm/stand.htm#wp1181135)).
- 22. Установите крышку отсека входа/выхода (см. раздел [Установка крышки отсека входа](file:///C:/data/systems/InsOne19/ru/sm/io_cover.htm#wp1181791)/выхода).
- ПРЕДУПРЕЖДЕНИЕ. Перед включением компьютера затяните все винты и убедитесь, что ни один винт не остался случайно внутри<br>корпуса. В противном случае можно повредить компьютер.
- 23. Подключите компьютер и периферийные устройства к сети питания и включите их.

#### <span id="page-41-0"></span>**Блок питания**

**Руководство по обслуживанию компьютеров Dell™ Inspiron™ One 19** 

- [Снятие блока питания](#page-41-1)
- [Установка блока питания](#page-42-0)
- ВНИМАНИЕ! Перед началом работы с внутренними компонентами компьютера прочитайте инструкции по технике безопасности,<br>прилагаемые к компьютеру. Дополнительные сведения по вопросам безопасности см. на веб-странице, посвященн
- **ВНИМАНИЕ! Во избежание риска поражения электрическим током, получения травм от движущихся лопастей вентилятора или других**   $\triangle$ **непредвиденных травм обязательно отключайте компьютер от электросети, прежде чем снимать крышку.**
- ПРЕДУПРЕЖДЕНИЕ. Ремонт компьютера может выполнять только квалифицированный специалист. Гарантия не распространяется на<br>повреждения, причиной которых стало обслуживание без разрешения компании Dell™.
- **ПРЕДУПРЕЖДЕНИЕ. Во избежание электростатического разряда следует заземлиться, используя антистатический браслет или периодически прикасаясь к неокрашенной металлической поверхности (например, к какому-либо разъему на компьютере).**

# <span id="page-41-1"></span>**Снятие блока питания**

- 1. Выполните действия, описанные в разделе [Подготовка к работе](file:///C:/data/systems/InsOne19/ru/sm/before.htm#wp1180557).
- 2. Снимите крышку отсека входа/выхода (см. раздел [Снятие крышки отсека входа](file:///C:/data/systems/InsOne19/ru/sm/io_cover.htm#wp1181768)/выхода).
- 3. Снимите стойку компьютера (см. раздел [Снятие стойки компьютера](file:///C:/data/systems/InsOne19/ru/sm/stand.htm#wp1181108)).
- 4. Извлеките оптический дисковод (см. раздел [Извлечение оптического дисковода](file:///C:/data/systems/InsOne19/ru/sm/odd.htm#wp1182994)).
- 5. Снимите декоративную крышку (см. раздел [Снятие декоративной крышки](file:///C:/data/systems/InsOne19/ru/sm/assy_dec.htm#wp1181825)).
- 6. Снимите крышку динамика (см. раздел [Снятие крышки динамика](file:///C:/data/systems/InsOne19/ru/sm/dummy_mo.htm#wp1182062)).
- 7. Снимите лицевую панель дисплея (см. раздел [Снятие лицевой панели дисплея](file:///C:/data/systems/InsOne19/ru/sm/display_.htm#wp1181511)).
- 8. Снимите заднюю крышку (см. раздел [Снятие задней крышки](file:///C:/data/systems/InsOne19/ru/sm/back_cvr.htm#wp1181511)).
- 9. Снимите панель входа/выхода (см. раздел [Снятие панели входа](file:///C:/data/systems/InsOne19/ru/sm/io_brack.htm#wp1181616)/выхода).
- 10. Снимите задний металлический экран (см. раздел [Снятие заднего металлического экрана](file:///C:/data/systems/InsOne19/ru/sm/main_cvr.htm#wp1181768)).
- 11. Извлеките инвертор (см. раздел [Снятие инвертора](file:///C:/data/systems/InsOne19/ru/sm/inverter.htm#wp1182154))
- 12. Снимите экран системной платы (см. раздел [Извлечение экрана системной платы](file:///C:/data/systems/InsOne19/ru/sm/sb_shiel.htm#wp1182154)).
- 13. Снимите радиатор процессора (см. раздел [Извлечение радиатора процессора](file:///C:/data/systems/InsOne19/ru/sm/heat_sin.htm#wp1193030)).
- 14. Снимите вентиляторы радиатора (см. раздел [Извлечение вентиляторов радиатора](file:///C:/data/systems/InsOne19/ru/sm/hs_fans.htm#wp1194608)).
- 15. Отсоедините кабель блока питания от разъема (PWR\_CN1) на системной плате. Дополнительные сведения о расположении разъема питания см. в разделе [Элементы системной платы](file:///C:/data/systems/InsOne19/ru/sm/technica.htm#wp1185094).
- 16. Запомните расположение кабеля питания и извлеките его из компьютера.
- 17. Выкрутите три винта, с помощью которых блок питания крепится к корпусу компьютера.
- 18. Поместите блок питания в безопасное место.

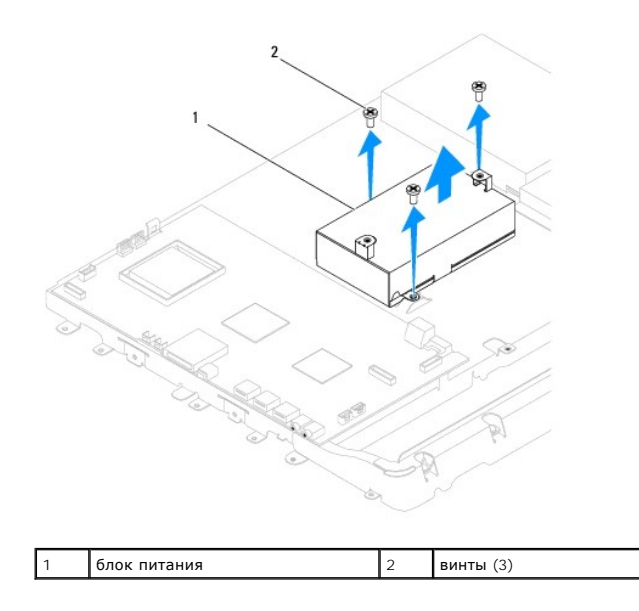

# <span id="page-42-0"></span>**Установка блока питания**

- 1. Выполните действия, описанные в разделе [Подготовка к работе](file:///C:/data/systems/InsOne19/ru/sm/before.htm#wp1180557).
- 2. Закрутите три винта, с помощью которых блок питания крепится к корпусу компьютера.
- 3. Проложите кабель питания и подключите его к разъему (PWR\_CN1) на системной плате.
- 4. Установите вентиляторы радиатора (см. раздел [Установка вентиляторов радиатора](file:///C:/data/systems/InsOne19/ru/sm/hs_fans.htm#wp1194147)).
- 5. Установите радиатор процессора (см. раздел [Установка радиатора процессора](file:///C:/data/systems/InsOne19/ru/sm/heat_sin.htm#wp1194285)).
- 6. Установите экран системной платы (см. раздел [Установка экрана системной платы](file:///C:/data/systems/InsOne19/ru/sm/sb_shiel.htm#wp1180303)).
- 7. Установите инвертор (см. раздел [Установка инвертора](file:///C:/data/systems/InsOne19/ru/sm/inverter.htm#wp1182690)).
- 8. Установите задний металлический экран (см. раздел [Установка заднего металлического экрана](file:///C:/data/systems/InsOne19/ru/sm/main_cvr.htm#wp1181791)).
- 9. Установите панель входа/выхода (см. раздел [Установка панели входа](file:///C:/data/systems/InsOne19/ru/sm/io_brack.htm#wp1182037)/выхода).
- 10. Установите заднюю крышку (см. раздел [Установка задней крышки](file:///C:/data/systems/InsOne19/ru/sm/back_cvr.htm#wp1181645)).
- 11. Установите лицевую панель дисплея (см. раздел [Установка лицевой панели дисплея](file:///C:/data/systems/InsOne19/ru/sm/display_.htm#wp1181645)).
- 12. Установите крышку динамика (см. раздел [Установка крышки динамика](file:///C:/data/systems/InsOne19/ru/sm/dummy_mo.htm#wp1182024)).
- 13. Установите декоративную крышку (см. раздел [Установка декоративной крышки](file:///C:/data/systems/InsOne19/ru/sm/assy_dec.htm#wp1182329)).
- 14. Установите оптический дисковод (см. раздел [Установка оптического дисковода](file:///C:/data/systems/InsOne19/ru/sm/odd.htm#wp1183406)).
- 15. Установите стойку компьютера (см. раздел [Установка стойки компьютера](file:///C:/data/systems/InsOne19/ru/sm/stand.htm#wp1181135)).
- 16. Установите крышку отсека входа/выхода (см. раздел [Установка крышки отсека входа](file:///C:/data/systems/InsOne19/ru/sm/io_cover.htm#wp1181791)/выхода).

# ПРЕДУПРЕЖДЕНИЕ. Перед включением компьютера затяните все винты и убедитесь, что ни один винт не остался случайно внутри<br>корпуса. В противном случае можно повредить компьютер.

17. Подключите компьютер и периферийные устройства к сети питания и включите их.

### <span id="page-44-0"></span>**Вентилятор системной платы**

**Руководство по обслуживанию компьютеров Dell™ Inspiron™ One 19** 

- [Извлечение вентилятора системной платы](#page-44-1)
- [Установка вентилятора системной платы](#page-45-0)
- ВНИМАНИЕ! Перед началом работы с внутренними компонентами компьютера прочитайте инструкции по технике безопасности,<br>прилагаемые к компьютеру. Дополнительные сведения по вопросам безопасности см. на веб-странице, посвященн
- ПРЕДУПРЕЖДЕНИЕ. Ремонт компьютера может выполнять только квалифицированный специалист. Гарантия не распространяется на<br>повреждения, причиной которых стало обслуживание без разрешения компании Dell™.
- ПРЕДУПРЕЖДЕНИЕ. Во избежание электростатического разряда следует заземлиться, используя антистатический браслет или<br>периодически прикасаясь к неокрашенной металлической поверхности (например, к какому-либо разъему на комп

### <span id="page-44-1"></span>**Извлечение вентилятора системной платы**

- 1. Выполните действия, описанные в разделе [Подготовка к работе](file:///C:/data/systems/InsOne19/ru/sm/before.htm#wp1180557).
- 2. Снимите крышку отсека входа/выхода (см. раздел [Снятие крышки отсека входа](file:///C:/data/systems/InsOne19/ru/sm/io_cover.htm#wp1181768)/выхода).
- 3. Снимите стойку компьютера (см. раздел [Снятие стойки компьютера](file:///C:/data/systems/InsOne19/ru/sm/stand.htm#wp1181108)).
- 4. Извлеките оптический дисковод (см. раздел [Извлечение оптического дисковода](file:///C:/data/systems/InsOne19/ru/sm/odd.htm#wp1182994)).
- 5. Снимите декоративную крышку (см. раздел [Снятие декоративной крышки](file:///C:/data/systems/InsOne19/ru/sm/assy_dec.htm#wp1181825)).
- 6. Снимите крышку динамика (см. раздел [Снятие крышки динамика](file:///C:/data/systems/InsOne19/ru/sm/dummy_mo.htm#wp1182062)).
- 7. Снимите лицевую панель дисплея (см. раздел [Снятие лицевой панели дисплея](file:///C:/data/systems/InsOne19/ru/sm/display_.htm#wp1181511)).
- 8. Снимите заднюю крышку (см. раздел [Снятие задней крышки](file:///C:/data/systems/InsOne19/ru/sm/back_cvr.htm#wp1181511)).
- 9. Снимите панель входа/выхода (см. раздел [Снятие панели входа](file:///C:/data/systems/InsOne19/ru/sm/io_brack.htm#wp1181616)/выхода).
- 10. Извлеките инвертор (см. раздел [Снятие инвертора](file:///C:/data/systems/InsOne19/ru/sm/inverter.htm#wp1182154)).
- 11. Снимите экран системной платы (см. раздел [Извлечение экрана системной платы](file:///C:/data/systems/InsOne19/ru/sm/sb_shiel.htm#wp1182154)).
- 12. Переверните экран системной платы.
- 13. Выкрутите два винта, крепящих вентилятор системной платы на экране системной платы.
- 14. Снимите вентилятор системной платы с экрана системной платы.

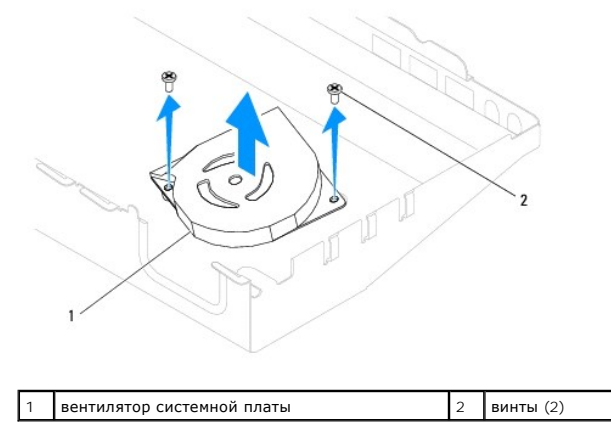

### <span id="page-45-0"></span>**Установка вентилятора системной платы**

- 1. Выполните действия, описанные в разделе [Подготовка к работе](file:///C:/data/systems/InsOne19/ru/sm/before.htm#wp1180557).
- 2. Совместите отверстия для винтов в вентиляторе системной платы с отверстиями в экране системной платы.
- 3. Закрутите два винта, крепящих вентилятор системной платы на экране системной платы.
- 4. Переверните экран системной платы.
- 5. Установите экран системной платы (см. раздел [Установка экрана системной платы](file:///C:/data/systems/InsOne19/ru/sm/sb_shiel.htm#wp1180303)).
- 6. Установите инвертор (см. раздел [Установка инвертора](file:///C:/data/systems/InsOne19/ru/sm/inverter.htm#wp1182690)).
- 7. Установите панель входа/выхода (см. раздел [Установка панели входа](file:///C:/data/systems/InsOne19/ru/sm/io_brack.htm#wp1182037)/выхода).
- 8. Установите заднюю крышку (см. раздел [Установка задней крышки](file:///C:/data/systems/InsOne19/ru/sm/back_cvr.htm#wp1181645)).
- 9. Установите лицевую панель дисплея (см. раздел [Установка лицевой панели дисплея](file:///C:/data/systems/InsOne19/ru/sm/display_.htm#wp1181645)).
- 10. Установите крышку динамика (см. раздел [Установка крышки динамика](file:///C:/data/systems/InsOne19/ru/sm/dummy_mo.htm#wp1182024)).
- 11. Установите декоративную крышку (см. раздел [Установка декоративной крышки](file:///C:/data/systems/InsOne19/ru/sm/assy_dec.htm#wp1182329)).
- 12. Установите оптический дисковод (см. раздел [Установка оптического дисковода](file:///C:/data/systems/InsOne19/ru/sm/odd.htm#wp1183406)).
- 13. Установите стойку компьютера (см. раздел [Установка стойки компьютера](file:///C:/data/systems/InsOne19/ru/sm/stand.htm#wp1181135)).
- 14. Установите крышку отсека входа/выхода (см. раздел [Установка крышки отсека входа](file:///C:/data/systems/InsOne19/ru/sm/io_cover.htm#wp1181791)/выхода).
- ПРЕДУПРЕЖДЕНИЕ. Перед включением компьютера затяните все винты и убедитесь, что ни один винт не остался случайно внутри<br>корпуса. В противном случае можно повредить компьютер.
- 15. Подключите компьютер и периферийные устройства к сети питания и включите их.

# <span id="page-46-0"></span>**Экран системной платы**

**Руководство по обслуживанию компьютеров Dell™ Inspiron™ One 19** 

- [Извлечение экрана системной платы](#page-46-1)
- [Установка экрана системной платы](#page-46-2)
- ВНИМАНИЕ! Перед началом работы с внутренними компонентами компьютера прочитайте инструкции по технике безопасности,<br>прилагаемые к компьютеру. Дополнительные сведения по вопросам безопасности см. на веб-странице, посвященн
- ПРЕДУПРЕЖДЕНИЕ. Ремонт компьютера может выполнять только квалифицированный специалист. Гарантия не распространяется на<br>повреждения, причиной которых стало обслуживание без разрешения компании Dell™.
- ПРЕДУПРЕЖДЕНИЕ. Во избежание электростатического разряда следует заземлиться, используя антистатический браслет или<br>периодически прикасаясь к неокрашенной металлической поверхности (например, к какому-либо разъему на комп

### <span id="page-46-1"></span>**Извлечение экрана системной платы**

- 1. Выполните действия, описанные в разделе [Подготовка к работе](file:///C:/data/systems/InsOne19/ru/sm/before.htm#wp1180557).
- 2. Снимите крышку отсека входа/выхода (см. раздел [Снятие крышки отсека входа](file:///C:/data/systems/InsOne19/ru/sm/io_cover.htm#wp1181768)/выхода).
- 3. Снимите стойку компьютера (см. раздел [Снятие стойки компьютера](file:///C:/data/systems/InsOne19/ru/sm/stand.htm#wp1181108)).
- 4. Извлеките оптический дисковод (см. раздел [Извлечение оптического дисковода](file:///C:/data/systems/InsOne19/ru/sm/odd.htm#wp1182994)).
- 5. Снимите декоративную крышку (см. раздел [Снятие декоративной крышки](file:///C:/data/systems/InsOne19/ru/sm/assy_dec.htm#wp1181825)).
- 6. Снимите крышку динамика (см. раздел [Снятие крышки динамика](file:///C:/data/systems/InsOne19/ru/sm/dummy_mo.htm#wp1182062)).
- 7. Снимите лицевую панель дисплея (см. раздел [Снятие лицевой панели дисплея](file:///C:/data/systems/InsOne19/ru/sm/display_.htm#wp1181511)).
- 8. Снимите заднюю крышку (см. раздел [Снятие задней крышки](file:///C:/data/systems/InsOne19/ru/sm/back_cvr.htm#wp1181511)).
- 9. Снимите панель входа/выхода (см. раздел [Снятие панели входа](file:///C:/data/systems/InsOne19/ru/sm/io_brack.htm#wp1181616)/выхода).
- 10. Извлеките инвертор (см. раздел [Снятие инвертора](file:///C:/data/systems/InsOne19/ru/sm/inverter.htm#wp1182154)).
- 11. Выкрутите четыре винта, которые крепят экран системной платы к корпусу.
- 12. Извлеките экран системной платы, отжав защелки, фиксирующие язычки на экране системной платы.
- 13. Приподнимите и извлеките экран системной платы из компьютера.

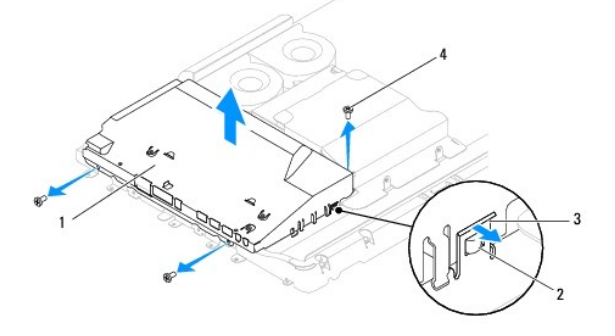

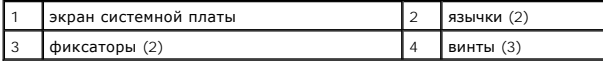

# <span id="page-46-2"></span>**Установка экрана системной платы**

- 1. Выполните действия, описанные в разделе [Подготовка к работе](file:///C:/data/systems/InsOne19/ru/sm/before.htm#wp1180557).
- 2. Установите экран системной платы с помощью защелок, фиксирующих язычки на экране системной платы.
- 3. Закрутите четыре винта, которые крепят экран системной платы к корпусу.
- 4. Установите инвертор (см. раздел [Установка инвертора](file:///C:/data/systems/InsOne19/ru/sm/inverter.htm#wp1182690)).
- 5. Установите панель входа/выхода (см. раздел [Установка панели входа](file:///C:/data/systems/InsOne19/ru/sm/io_brack.htm#wp1182037)/выхода).
- 6. Установите заднюю крышку (см. раздел [Установка задней крышки](file:///C:/data/systems/InsOne19/ru/sm/back_cvr.htm#wp1181645)).
- 7. Установите лицевую панель дисплея (см. раздел [Установка лицевой панели дисплея](file:///C:/data/systems/InsOne19/ru/sm/display_.htm#wp1181645)).
- 8. Установите крышку динамика (см. раздел [Установка крышки динамика](file:///C:/data/systems/InsOne19/ru/sm/dummy_mo.htm#wp1182024)).
- 9. Установите декоративную крышку (см. раздел [Установка декоративной крышки](file:///C:/data/systems/InsOne19/ru/sm/assy_dec.htm#wp1182329)).
- 10. Установите оптический дисковод (см. раздел [Установка оптического дисковода](file:///C:/data/systems/InsOne19/ru/sm/odd.htm#wp1183406)).
- 11. Установите стойку компьютера (см. раздел [Установка стойки компьютера](file:///C:/data/systems/InsOne19/ru/sm/stand.htm#wp1181135)).
- 12. Установите крышку отсека входа/выхода (см. раздел [Установка крышки отсека входа](file:///C:/data/systems/InsOne19/ru/sm/io_cover.htm#wp1181791)/выхода).
- ПРЕДУПРЕЖДЕНИЕ. Перед включением компьютера затяните все винты и убедитесь, что ни один винт не остался случайно внутри<br>корпуса. В противном случае можно повредить компьютер.
- 13. Подключите компьютер и периферийные устройства к сети питания и включите их.

#### <span id="page-48-0"></span>**Динамики**

**Руководство по обслуживанию компьютеров Dell™ Inspiron™ One 19** 

- [Извлечение динамиков](#page-48-1)
- О Установка динамико
- ВНИМАНИЕ! Перед началом работы с внутренними компонентами компьютера прочитайте инструкции по технике безопасности,<br>прилагаемые к компьютеру. Дополнительные сведения по вопросам безопасности см. на веб-странице, посвященн
- ПРЕДУПРЕЖДЕНИЕ. Ремонт компьютера может выполнять только квалифицированный специалист. Гарантия не распространяется на<br>повреждения, причиной которых стало обслуживание без разрешения компании Dell™.
- ПРЕДУПРЕЖДЕНИЕ. Во избежание электростатического разряда следует заземлиться, используя антистатический браслет или<br>периодически прикасаясь к неокрашенной металлической поверхности (например, к какому-либо разъему на комп

## <span id="page-48-1"></span>**Извлечение динамиков**

- 1. Выполните действия, описанные в разделе [Подготовка к работе](file:///C:/data/systems/InsOne19/ru/sm/before.htm#wp1180557).
- 2. Снимите крышку отсека входа/выхода (см. раздел [Снятие крышки отсека входа](file:///C:/data/systems/InsOne19/ru/sm/io_cover.htm#wp1181768)/выхода).
- 3. Снимите стойку компьютера (см. раздел [Снятие стойки компьютера](file:///C:/data/systems/InsOne19/ru/sm/stand.htm#wp1181108)).
- 4. Извлеките оптический дисковод (см. раздел [Извлечение оптического дисковода](file:///C:/data/systems/InsOne19/ru/sm/odd.htm#wp1182994)).
- 5. Снимите декоративную крышку (см. раздел [Снятие декоративной крышки](file:///C:/data/systems/InsOne19/ru/sm/assy_dec.htm#wp1181825)).
- 6. Снимите крышку динамика (см. раздел [Снятие крышки динамика](file:///C:/data/systems/InsOne19/ru/sm/dummy_mo.htm#wp1182062)).
- 7. Снимите лицевую панель дисплея (см. раздел [Снятие лицевой панели дисплея](file:///C:/data/systems/InsOne19/ru/sm/display_.htm#wp1181511)).
- 8. Снимите заднюю крышку (см. раздел [Снятие задней крышки](file:///C:/data/systems/InsOne19/ru/sm/back_cvr.htm#wp1181511)).
- 9. Снимите панель входа/выхода (см. раздел [Снятие панели входа](file:///C:/data/systems/InsOne19/ru/sm/io_brack.htm#wp1181616)/выхода).
- 10. Извлеките инвертор (см. раздел [Снятие инвертора](file:///C:/data/systems/InsOne19/ru/sm/inverter.htm#wp1182154)).
- 11. Снимите экран системной платы (см. раздел [Извлечение экрана системной платы](file:///C:/data/systems/InsOne19/ru/sm/sb_shiel.htm#wp1182154)).
- 12. Отсоедините кабель динамиков от разъема (SPKR1) на системной плате. Дополнительные сведения о расположении динамиков см. в разделе [Элементы системной платы](file:///C:/data/systems/InsOne19/ru/sm/technica.htm#wp1185094).
- 13. Выкрутите четыре винта (два на каждый динамик), которые крепят динамики на корпусе.
- **И ПРИМЕЧАНИЕ**. Перед отсоединением кабеля зарисуйте схему его разводки.
- 14. Извлеките динамики из корпуса.

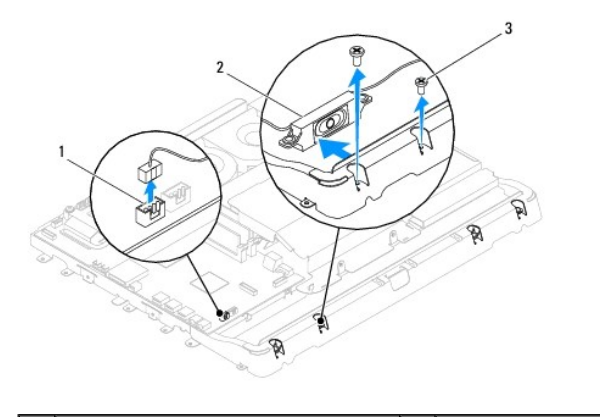

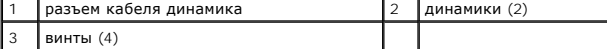

#### <span id="page-49-0"></span>**Установка динамиков**

- 1. Выполните действия, описанные в разделе [Подготовка к работе](file:///C:/data/systems/InsOne19/ru/sm/before.htm#wp1180557).
- 2. Проложите кабель динамиков по направляющим.
- 3. Присоедините кабель динамиков к разъему (SPKR1) на системной плате. Дополнительные сведения о расположении динамиков см. в разделе<br>[Элементы системной платы](file:///C:/data/systems/InsOne19/ru/sm/technica.htm#wp1185094).
- 4. Закрутите четыре винта (два на каждый динамик), которые крепят динамики на корпусе.
- 5. Установите экран системной платы (см. раздел [Установка экрана системной платы](file:///C:/data/systems/InsOne19/ru/sm/sb_shiel.htm#wp1180303)).
- 6. Установите инвертор (см. раздел [Установка инвертора](file:///C:/data/systems/InsOne19/ru/sm/inverter.htm#wp1182690)).
- 7. Установите панель входа/выхода (см. раздел [Установка панели входа](file:///C:/data/systems/InsOne19/ru/sm/io_brack.htm#wp1182037)/выхода).
- 8. Установите заднюю крышку (см. раздел [Установка задней крышки](file:///C:/data/systems/InsOne19/ru/sm/back_cvr.htm#wp1181645)).
- 9. Установите лицевую панель дисплея (см. раздел [Установка лицевой панели дисплея](file:///C:/data/systems/InsOne19/ru/sm/display_.htm#wp1181645)).
- 10. Установите крышку динамика (см. раздел [Установка крышки динамика](file:///C:/data/systems/InsOne19/ru/sm/dummy_mo.htm#wp1182024)).
- 11. Установите декоративную крышку (см. раздел [Установка декоративной крышки](file:///C:/data/systems/InsOne19/ru/sm/assy_dec.htm#wp1182329)).
- 12. Установите оптический дисковод (см. раздел [Установка оптического дисковода](file:///C:/data/systems/InsOne19/ru/sm/odd.htm#wp1183406)).
- 13. Установите стойку компьютера (см. раздел [Установка стойки компьютера](file:///C:/data/systems/InsOne19/ru/sm/stand.htm#wp1181135)).
- 14. Установите крышку отсека входа/выхода (см. раздел [Установка крышки отсека входа](file:///C:/data/systems/InsOne19/ru/sm/io_cover.htm#wp1181791)/выхода).
- ПРЕДУПРЕЖДЕНИЕ. Перед включением компьютера затяните все винты и убедитесь, что ни один винт не остался случайно внутри<br>корпуса. В противном случае можно повредить компьютер.

15. Подключите компьютер и периферийные устройства к сети питания и включите их.

#### <span id="page-50-0"></span>**Стойка компьютера**

**Руководство по обслуживанию компьютеров Dell™ Inspiron™ One 19** 

- [Снятие стойки компьютера](#page-50-1)
- [Установка стойки компьютера](#page-50-2)
- ВНИМАНИЕ! Перед началом работы с внутренними компонентами компьютера прочитайте инструкции по технике безопасности,<br>прилагаемые к компьютеру. Дополнительные сведения по вопросам безопасности см. на веб-странице, посвященн
- ПРЕДУПРЕЖДЕНИЕ. Ремонт компьютера может выполнять только квалифицированный специалист. Гарантия не распространяется на<br>повреждения, причиной которых стало обслуживание без разрешения компании Dell™.
- ПРЕДУПРЕЖДЕНИЕ. Во избежание электростатического разряда следует заземлиться, используя антистатический браслет или<br>периодически прикасаясь к неокрашенной металлической поверхности (например, к какому-либо разъему на комп

### <span id="page-50-1"></span>**Снятие стойки компьютера**

- 1. Выполните действия, описанные в разделе [Подготовка к работе](file:///C:/data/systems/InsOne19/ru/sm/before.htm#wp1180557).
- 2. Снимите крышку отсека входа/выхода (см. раздел [Снятие крышки отсека входа](file:///C:/data/systems/InsOne19/ru/sm/io_cover.htm#wp1181768)/выхода).
- 3. Выкрутите четыре винта, крепящих стойку на компьютере.
- 4. Снимите стойку с компьютера.

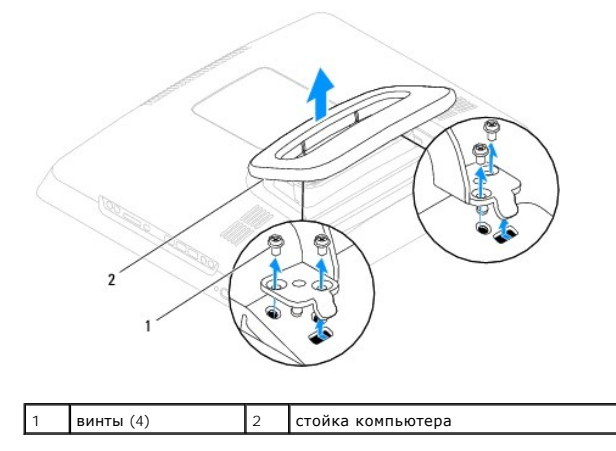

# <span id="page-50-2"></span>**Установка стойки компьютера**

- 1. Выполните действия, описанные в разделе [Подготовка к работе](file:///C:/data/systems/InsOne19/ru/sm/before.htm#wp1180557).
- 2. Совместите отверстия для винтов на стойке с отверстиями на компьютере.
- 3. Закрутите четыре винта, крепящих стойку на компьютере.
- 4. Установите крышку отсека входа/выхода (см. раздел [Установка крышки отсека входа](file:///C:/data/systems/InsOne19/ru/sm/io_cover.htm#wp1181791)/выхода).
- ПРЕДУПРЕЖДЕНИЕ. Перед включением компьютера затяните все винты и убедитесь, что ни один винт не остался случайно внутри<br>корпуса. В противном случае можно повредить компьютер.
- 5. Подключите компьютер и периферийные устройства к сети питания и включите их.

#### <span id="page-51-0"></span>**Системная плата**

**Руководство по обслуживанию компьютеров Dell™ Inspiron™ One 19** 

- [Извлечение системной платы](#page-51-1)
- [Установка системной платы](#page-52-1)
- [Ввод номера метки обслуживания в](#page-53-0) BIOS
- ВНИМАНИЕ! Перед началом работы с внутренними компонентами компьютера прочитайте инструкции по технике безопасности,<br>прилагаемые к компьютеру. Дополнительные сведения по вопросам безопасности см. на веб-странице, посвященн
- ПРЕДУПРЕЖДЕНИЕ. Ремонт компьютера может выполнять только квалифицированный специалист. Гарантия не распространяется на<br>повреждения, причиной которых стало обслуживание без разрешения компании Dell™.
- ПРЕДУПРЕЖДЕНИЕ. Во избежание электростатического разряда следует заземлиться, используя антистатический браслет или<br>периодически прикасаясь к неокрашенной металлической поверхности (например, к какому-либо разъему на комп

**ПРЕДУПРЕЖДЕНИЕ. Держите компоненты и платы за кромки, не прикасаясь к контактам.**

Микросхема BIOS на системной плате содержит метку производителя, которая также видна на ярлыке со штрихкодом на компьютере. В состав запасного комплекта для системной платы входит компакт-диск с утилитой для переноса метки производителя на запасную системную плату.

### <span id="page-51-1"></span>**Извлечение системной платы**

- 1. Выполните действия, описанные в разделе [Подготовка к работе](file:///C:/data/systems/InsOne19/ru/sm/before.htm#wp1180557).
- 2. Снимите крышку отсека входа/выхода (см. раздел [Снятие крышки отсека входа](file:///C:/data/systems/InsOne19/ru/sm/io_cover.htm#wp1181768)/выхода)
- 3. Снимите стойку компьютера (см. раздел [Снятие стойки компьютера](file:///C:/data/systems/InsOne19/ru/sm/stand.htm#wp1181108)).
- 4. Извлеките оптический дисковод (см. раздел [Извлечение оптического дисковода](file:///C:/data/systems/InsOne19/ru/sm/odd.htm#wp1182994)).
- 5. Снимите декоративную крышку (см. раздел [Снятие декоративной крышки](file:///C:/data/systems/InsOne19/ru/sm/assy_dec.htm#wp1181825)).
- 6. Снимите крышку динамика (см. раздел [Снятие крышки динамика](file:///C:/data/systems/InsOne19/ru/sm/dummy_mo.htm#wp1182062)).
- 7. Снимите лицевую панель дисплея (см. раздел [Снятие лицевой панели дисплея](file:///C:/data/systems/InsOne19/ru/sm/display_.htm#wp1181511)).
- 8. Снимите заднюю крышку (см. раздел [Снятие задней крышки](file:///C:/data/systems/InsOne19/ru/sm/back_cvr.htm#wp1181511)).
- 9. Снимите панель входа/выхода (см. раздел [Снятие панели входа](file:///C:/data/systems/InsOne19/ru/sm/io_brack.htm#wp1181616)/выхода).
- 10. Снимите задний металлический экран (см. раздел [Снятие заднего металлического экрана](file:///C:/data/systems/InsOne19/ru/sm/main_cvr.htm#wp1181768)).
- 11. Извлеките инвертор (см. раздел [Снятие инвертора](file:///C:/data/systems/InsOne19/ru/sm/inverter.htm#wp1182154)).
- 12. Снимите экран системной платы (см. раздел [Извлечение экрана системной платы](file:///C:/data/systems/InsOne19/ru/sm/sb_shiel.htm#wp1182154)).
- 13. Извлеките модуль (или модули) памяти (см. раздел [Извлечения модулей памяти](file:///C:/data/systems/InsOne19/ru/sm/memory.htm#wp1191325)).
- 14. Извлеките мини-плату (см. раздел [Извлечение мини](file:///C:/data/systems/InsOne19/ru/sm/cards.htm#wp1189747)-платы).
- 15. Извлеките аккумулятор типа «таблетка» (см. раздел [Извлечение аккумулятора типа «таблетка»](file:///C:/data/systems/InsOne19/ru/sm/coin_bat.htm#wp1189043)).
- 16. Снимите радиатор процессора (см. раздел [Извлечение радиатора процессора](file:///C:/data/systems/InsOne19/ru/sm/heat_sin.htm#wp1193030)).
- 17. Извлеките процессор (см. раздел [Снятие процессора](file:///C:/data/systems/InsOne19/ru/sm/processo.htm#wp1195903)).
	- **И ПРИМЕЧАНИЕ**. Перед отсоединением кабелей от системной платы зарисуйте схему их разводки.
- 18. Отсоедините все кабели от системной платы.
- 19. Открутите четыре винта, крепящих системную плату к корпусу.

<span id="page-52-0"></span>20. Приподнимите и извлеките системную плату из компьютера.

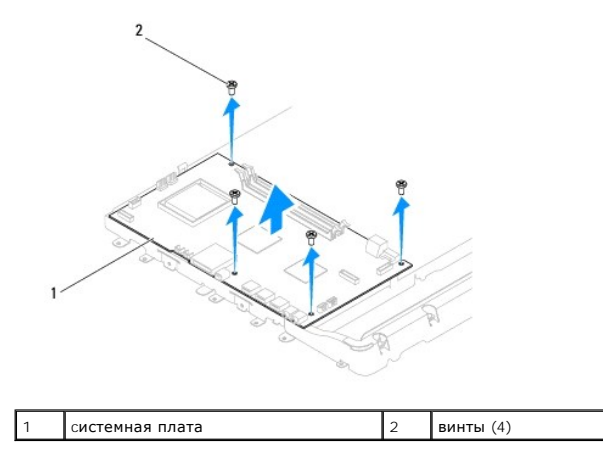

## <span id="page-52-1"></span>**Установка системной платы**

- 1. Выполните действия, описанные в разделе [Подготовка к работе](file:///C:/data/systems/InsOne19/ru/sm/before.htm#wp1180557).
- 2. Совместите резьбовые отверстия на системной плате с резьбовыми отверстиями на шасси.
- 3. Закрутите четыре винта, крепящих системную плату к корпусу.
- 4. Подсоедините кабели к системной плате.
- 5. Установите процессор (см. раздел [Установка процессора](file:///C:/data/systems/InsOne19/ru/sm/processo.htm#wp1195918)).
- 6. Установите радиатор процессора (см. раздел [Установка радиатора процессора](file:///C:/data/systems/InsOne19/ru/sm/heat_sin.htm#wp1194285)).
- 7. Установите аккумулятор типа «таблетка» (см. раздел [Установка аккумулятора типа «таблетка»](file:///C:/data/systems/InsOne19/ru/sm/coin_bat.htm#wp1188265)).
- 8. Установите мини-плату (см. раздел [Установка мини](file:///C:/data/systems/InsOne19/ru/sm/cards.htm#wp1193712)-платы).
- 9. Установите модуль (или модули) памяти (см. раздел [Установка модулей памяти](file:///C:/data/systems/InsOne19/ru/sm/memory.htm#wp1192236)).
- 10. Установите экран системной платы (см. раздел [Установка экрана системной платы](file:///C:/data/systems/InsOne19/ru/sm/sb_shiel.htm#wp1180303)).
- 11. Установите инвертор (см. раздел [Установка инвертора](file:///C:/data/systems/InsOne19/ru/sm/inverter.htm#wp1182690)).
- 12. Установите задний металлический экран (см. раздел [Установка заднего металлического экрана](file:///C:/data/systems/InsOne19/ru/sm/main_cvr.htm#wp1181791)).
- 13. Установите панель входа/выхода (см. раздел [Установка панели входа](file:///C:/data/systems/InsOne19/ru/sm/io_brack.htm#wp1182037)/выхода).
- 14. Установите заднюю крышку (см. раздел [Установка задней крышки](file:///C:/data/systems/InsOne19/ru/sm/back_cvr.htm#wp1181645)).
- 15. Установите лицевую панель дисплея (см. раздел [Установка лицевой панели дисплея](file:///C:/data/systems/InsOne19/ru/sm/display_.htm#wp1181645)).
- 16. Установите крышку динамика (см. раздел [Установка крышки динамика](file:///C:/data/systems/InsOne19/ru/sm/dummy_mo.htm#wp1182024)).
- 17. Установите декоративную крышку (см. раздел [Установка декоративной крышки](file:///C:/data/systems/InsOne19/ru/sm/assy_dec.htm#wp1182329)).
- 18. Установите оптический дисковод (см. раздел [Установка оптического дисковода](file:///C:/data/systems/InsOne19/ru/sm/odd.htm#wp1183406)).
- 19. Установите подставку компьютера (см. раздел [Установка стойки компьютера](file:///C:/data/systems/InsOne19/ru/sm/stand.htm#wp1181135)).
- 20. Установите крышку отсека входа/выхода (см. раздел [Установка крышки отсека входа](file:///C:/data/systems/InsOne19/ru/sm/io_cover.htm#wp1181791)/выхода).
- ПРЕДУПРЕЖДЕНИЕ. Перед включением компьютера затяните все винты и убедитесь, что ни один винт не остался случайно внутри<br>корпуса. В противном случае можно повредить компьютер.

#### <span id="page-53-1"></span>21. Включите компьютер.

**ПРИМЕЧАНИЕ.** После установки системной платы введите номер метки обслуживания компьютера в систему BIOS новой системной платы.

22. Введите номер метки обслуживания (см. раздел [Ввод номера метки обслуживания в](#page-53-0) BIOS).

# <span id="page-53-0"></span>**Ввод номера метки обслуживания в BIOS**

- 1. Включите компьютер.
- 2. Нажмите клавишу <F2> во время самотестирования при включении питания, чтобы войти в программу настройки системы.
- 3. Откройте главную вкладку и введите номер метки обслуживания в поле **Service Tag Setting** (Установка номера метки обслуживания).

### <span id="page-54-0"></span>**Программа настройки системы**

**Руководство по обслуживанию компьютеров Dell™ Inspiron™ One 19** 

- $\bullet$  06300
- [Удаление паролей и очистка параметров](#page-57-0) CMOS
- [Перепрограммирование](#page-58-0) BIOS

#### <span id="page-54-1"></span>**Обзор**

Используйте программу настройки системы для выполнения следующих задач:

- l изменение конфигурации системы после добавления, изменения или извлечения любых аппаратных средств компьютера;
- l установка или изменение выбираемого пользователем параметра, например пароля пользователя;
- l просмотр текущего объема памяти или задание типа установленного жесткого диска.

**ПРЕДУПРЕЖДЕНИЕ. Изменять настройки программы рекомендуется только опытным пользователям. Некоторые изменения могут привести к сбоям в работе компьютера.**

**ПРИМЕЧАНИЕ.** Прежде чем вносить изменения в программе настройки системы, рекомендуется записать информацию с экранов программы настройки системы для использования в будущем.

#### <span id="page-54-2"></span>**Вызов программы настройки системы**

- 1. Включите (или перезагрузите) компьютер.
- 2. При появлении логотипа DELL™ дождитесь появления запроса о нажатии клавиши F2, а затем сразу же нажмите клавишу <F2>.
	- **ПРИМЕЧАНИЕ**. Появление запроса о нажатии F2 указывает на завершение инициализации клавиатуры. Этот запрос может появиться на<br>очень короткое время, поэтому нужно внимательно ждать его появления, а затем нажать клавишу <F2 появления запроса безрезультатно. Если клавиша не нажата вовремя и появился логотип операционной системы, дождитесь появления<br>рабочего стола Microsoft® Windows®. Затем выключите компьютер (см. раздел <u>Выключение компьютер</u>

#### **Экраны настройки системы**

На экранах настройки системы выводится информация о текущей или изменяемой конфигурации компьютера. Информация на экране разделена на три области: **параметр настройки**, экран **активной справки** и **функции клавиш**.

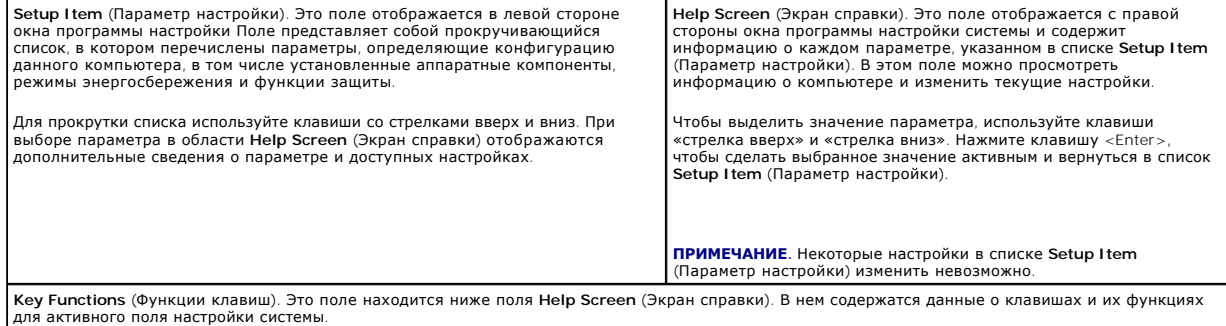

#### **Параметры настройки системы**

Г

**И ПРИМЕЧАНИЕ**. В зависимости от компьютера и установленных устройств элементы, указанные в этом разделе, могут называться иначе, чем указано.

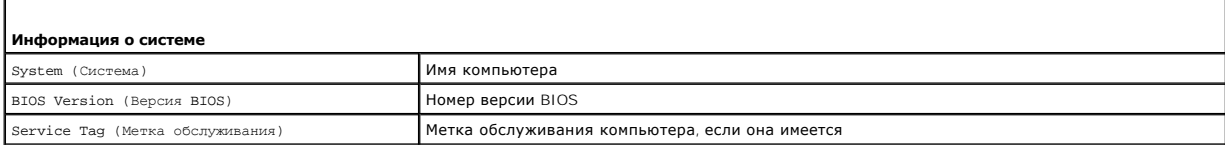

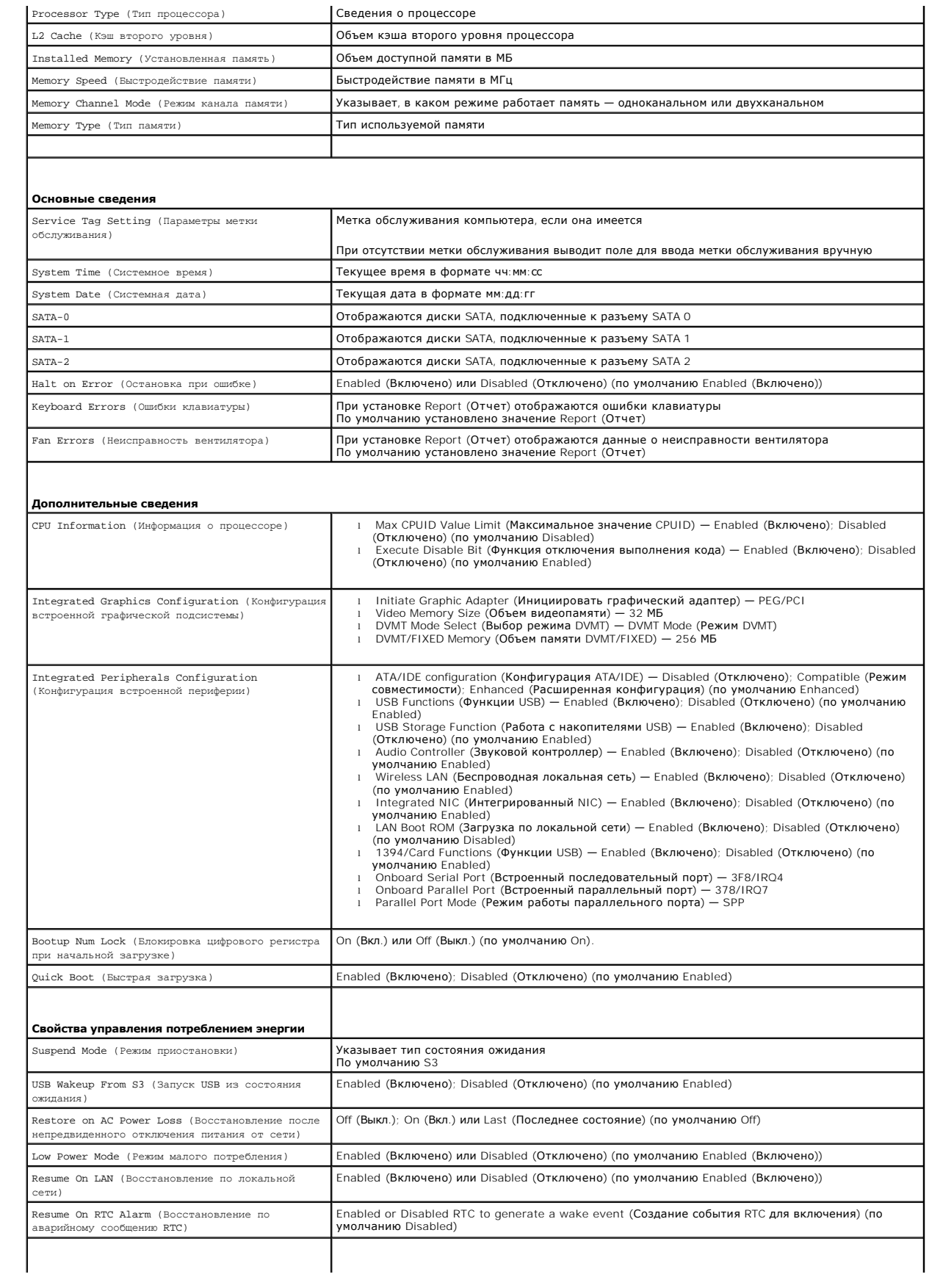

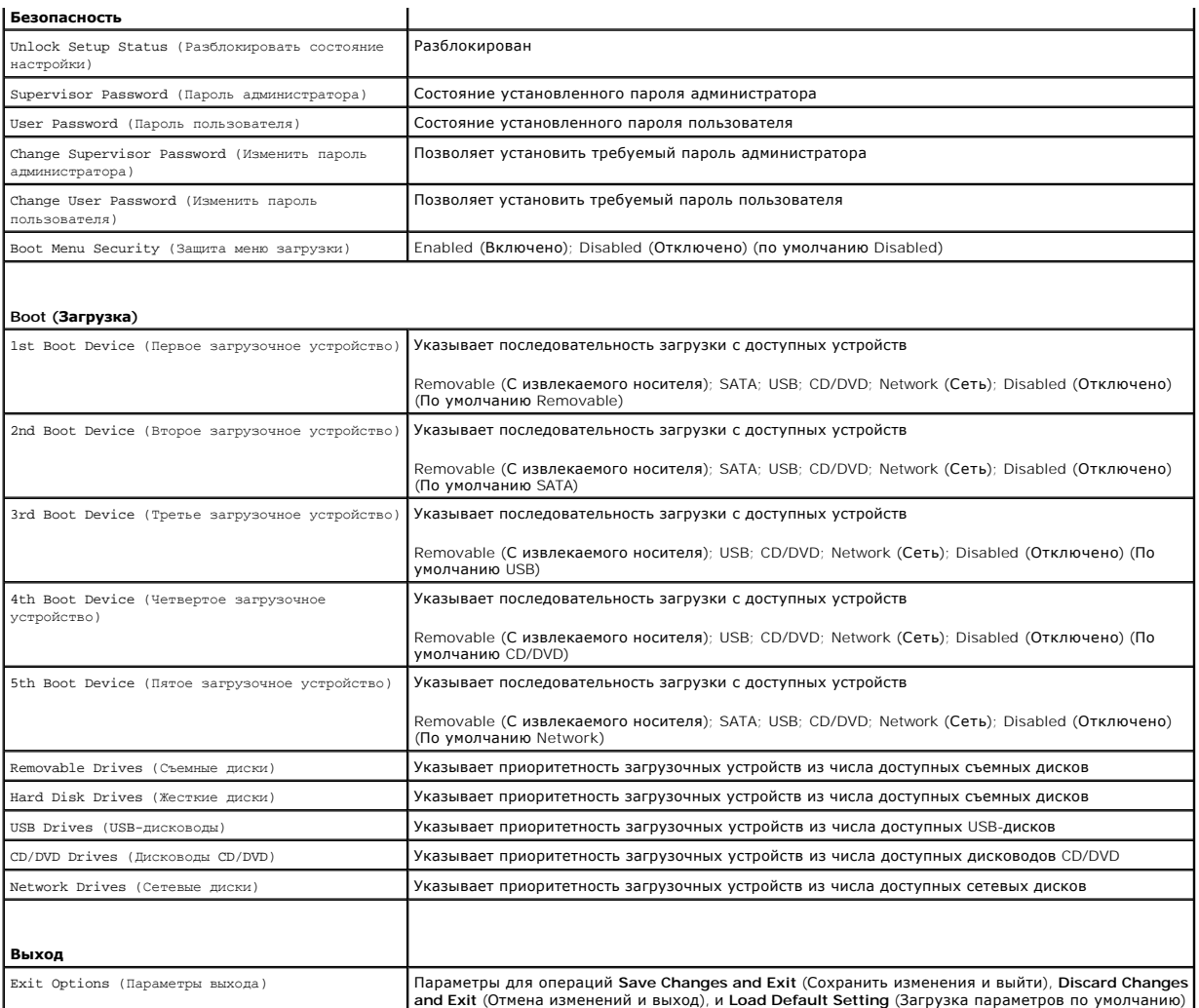

### **Последовательность загрузки**

Эта функция позволяет изменять последовательность загрузки для устройств.

#### **Boot Options (Параметры загрузки)**

- l **Hard Drive** (Жесткий диск). Выполняется попытка загрузиться с первичного диска. Если на жестком диске нет операционной системы, компьютер выдаст сообщение об ошибке.
- ι CD/DVD Drive (Дисковод CD/DVD). Выполняется попытка загрузиться с дисковода CD/DVD. Если в дисководе нет компакт-диска или диска DVD или<br> если на компакт-диске или диске DVD отсутствует операционная система, то на
- ı USB Flash Device (Флэш-накопитель USB). Вставьте запоминающее устройство в разъем USB и перезапустите компьютер. Когда в правом<br>— верхнем углу экрана появится фраза г12 = вооt меnu (F12 = Меню загрузки), нажмите клав флэш-устройство USB в меню загрузки.

**ПРИМЕЧАНИЕ.** Чтобы можно было загружаться с USB-устройства, оно должно быть загрузочным. Чтобы проверить это, см. документацию по устройству.

#### **Изменение последовательности текущей загрузки**

Данную функцию можно использовать для изменения последовательности текущей загрузки, например, чтобы загрузиться с дисковода CD/DVD для<br>запуска диагностической программы Dell Diagnostics на диске *Drivers and Utilities* ( восстанавливается предыдущая последовательность загрузки.

1. Если вы выполняете загрузку в устройство USB, подключите устройство USB к разъему USB.

- 2. Включите (или перезагрузите) компьютер.
- 3. При появлении сообщения F2 = Setup, F12 = Boot Menu (F2 = Настройка, F12 = Меню загрузки) в нижнем правом углу экрана нажмите клавишу <F12>.

Если вы не успели нажать эту клавишу и появился экран с логотипом операционной системы, дождитесь появления рабочего стола Microsoft Windows. Затем выключите компьютер и повторите попытку.

Появится меню **Boot Device Menu** (Загрузочные устройства) со списком всех имеющихся в системе загрузочных устройств.

4. В меню **Boot Device Menu** (Загрузочные устройства) выберите устройство, с которого вы хотите загрузиться.

Например, если загрузка выполняется с флэш-накопителя USB, выделите пункт **USB Flash Device** (Флэш-накопитель USB) и нажмите клавишу <Enter>.

**ПРИМЕЧАНИЕ.** Чтобы можно было загружаться с USB-устройства, оно должно быть загрузочным. Посмотрите документацию на устройство, чтобы убедиться, что оно является загрузочным.

#### **Изменение последовательности последующих загрузок**

- 1. Войдите в программу настройки системы (см. раздел [Вызов программы настройки системы](#page-54-2)).
- 2. С помощью клавиш со стрелками выберите меню **Boot** (Загрузка). Для входа в меню нажмите клавишу <Enter>.

**ПРИМЕЧАНИЕ.** Запишите текущую последовательность загрузки на случай, если потребуется к ней вернуться.

- 3. Для перемещения по списку устройств используйте клавиши «стрелка вверх» и «стрелка вниз».
- 4. Для изменения порядка загрузки нажимайте клавиши со знаком плюс (+) или минус (-).

### <span id="page-57-0"></span>**Удаление паролей и очистка параметров CMOS**

- **ВНИМАНИЕ! Перед тем как приступить к выполнению операций данного раздела, выполните инструкции по технике безопасности, прилагаемые к компьютеру.**
- **ВНИМАНИЕ! Чтобы сбросить настройку параметра CMOS (КМОП-схема), необходимо отключить компьютер от электросети.**
- ПРЕДУПРЕЖДЕНИЕ. Ремонт компьютера может выполнять только квалифицированный специалист. Гарантия не распространяется на<br>повреждения, причиной которых стало обслуживание без разрешения компании Dell™.
- ПРЕДУПРЕЖДЕНИЕ. Во избежание электростатического разряда следует заземлиться, используя антистатический браслет или<br>периодически прикасаясь к неокрашенной металлической поверхности (например, к какому-либо разъему на комп
- **ПРЕДУПРЕЖДЕНИЕ. Очистка параметров CMOS также включает сброс пароля.**
- 1. Выполните действия, описанные в разделе [Подготовка к работе](file:///C:/data/systems/InsOne19/ru/sm/before.htm#wp1180557).

**ПРИМЕЧАНИЕ.** Чтобы сбросить настройку параметра CMOS (КМОП-схема), необходимо отключить компьютер от электросети.

- 2. Снимите экран системной платы (см. раздел [Извлечение экрана системной платы](file:///C:/data/systems/InsOne19/ru/sm/sb_shiel.htm#wp1182154)).
- 3. Найдите 3-контактный разъем CMOS connector (CMOS1) на системной плате (см. раздел [Элементы системной платы](file:///C:/data/systems/InsOne19/ru/sm/technica.htm#wp1185094)).
- 4. Извлеките 2-контактный разъем перемычки из контактов 2 и 3 и закрепите его на контактах 1 и 2.

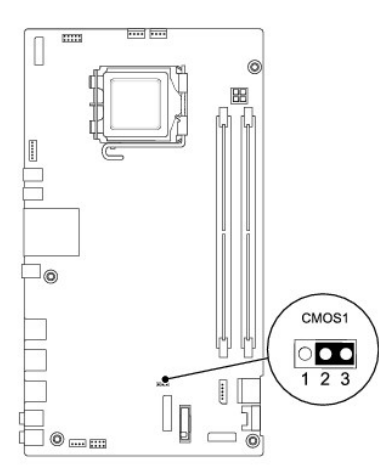

- 5. Подождите примерно пять секунд, чтобы сбросить настройки КМОП-схемы.
- 6. Удалите 2-контактную перемычку с контактов 1 и 2 и установите ее обратно на контакты 2 и 3.
- 7. Установите экран системной платы (см. раздел [Установка экрана системной платы](file:///C:/data/systems/InsOne19/ru/sm/sb_shiel.htm#wp1180303)).
- ПРЕДУПРЕЖДЕНИЕ. Перед включением компьютера затяните все винты и убедитесь, что ни один винт не остался случайно внутри<br>корпуса. В противном случае можно повредить компьютер.
- 8. Подключите компьютер и устройства к электросети и включите их.

### <span id="page-58-0"></span>**Перепрограммирование BIOS**

- 1. Включите компьютер.
- 2. Посетите веб-узел технической поддержки Dell по адресу **support.dell.com**.
- 3. Нажмите Drivers & Downloads (Драйверы и данные для загрузки) -> Select Model (Выберите модель).
- 4. Выберите тип продукта в списке **Select Your Product Family** (Выберите тип продукта).
- 5. Выберите торговую марку в списке **Select Your Product Line** (Выберите линейку продуктов).
- 6. Выберите номер модели изделия в списке **Select Your Product Model** (Выберите модель изделия).

**ПРИМЕЧАНИЕ.** Если вы выбрали не ту модель и хотите повторить процедуру выбора, нажмите **Start Over** (Начать сначала) в верхнем правом углу меню.

- 7. Нажмите **Confirm** (Подтвердить).
- 8. На экран будут выведены результаты поиска. Нажмите **BIOS**.
- 9. Для загрузки самого свежего файла BIOS нажмите **Download Now** (Загрузить). Откроется окно **File Download** (Загрузка файла).
- 10. Нажмите **Save** (Сохранить), чтобы сохранить файл на рабочий стол. Начнется загрузка файла на рабочий стол.
- 11. Когда появится окно **Download Complete** (Загрузка завершена), нажмите **Close** (Закрыть). На рабочем столе появится значок, название которого будет соответствовать загруженному файлу обновления BIOS.
- 12. Дважды щелкните значок на рабочем столе и следуйте указаниям на экране.

# <span id="page-59-0"></span>**Технический обзор**

**Руководство по обслуживанию компьютеров Dell™ Inspiron™ One 19** 

- [Вид компьютера](#page-59-1) Inspiron One изнутри
- [Элементы системной платы](#page-59-2)
- ВНИМАНИЕ! Перед началом работы с внутренними компонентами компьютера прочитайте инструкции по технике безопасности,<br>прилагаемые к компьютеру. Дополнительные сведения по вопросам безопасности см. на веб-странице, посвященн
- ПРЕДУПРЕЖДЕНИЕ. Ремонт компьютера может выполнять только квалифицированный специалист. Гарантия не распространяется на<br>повреждения, причиной которых стало обслуживание без разрешения компании Dell™.
- ПРЕДУПРЕЖДЕНИЕ. Во избежание электростатического разряда следует заземлиться, используя антистатический браслет или<br>периодически прикасаясь к неокрашенной металлической поверхности (например, к какому-либо разъему на комп

# <span id="page-59-1"></span>**Вид компьютера Inspiron One изнутри**

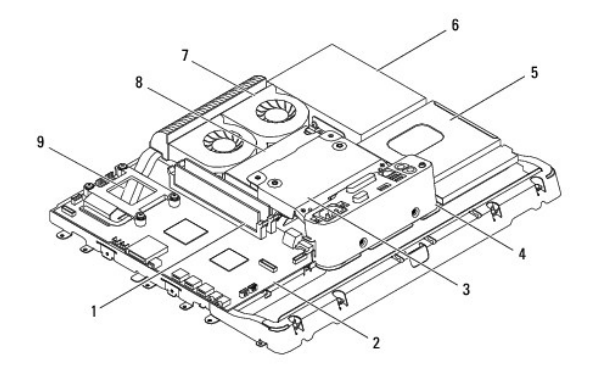

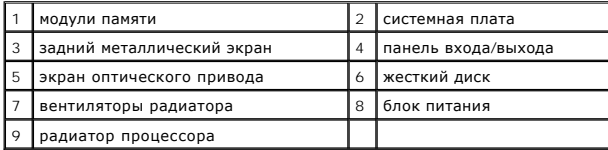

## <span id="page-59-2"></span>**Элементы системной платы**

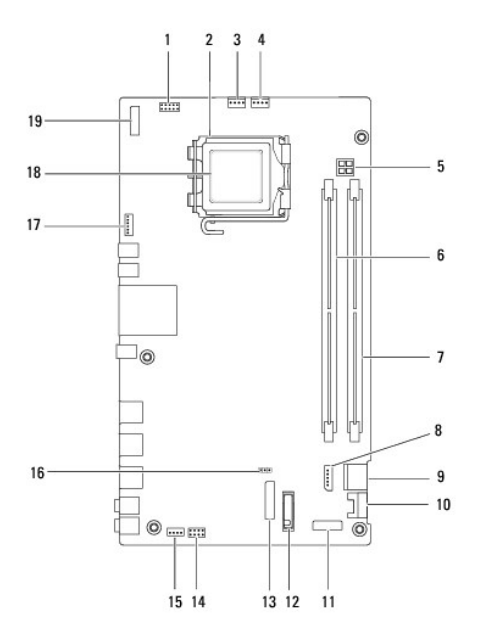

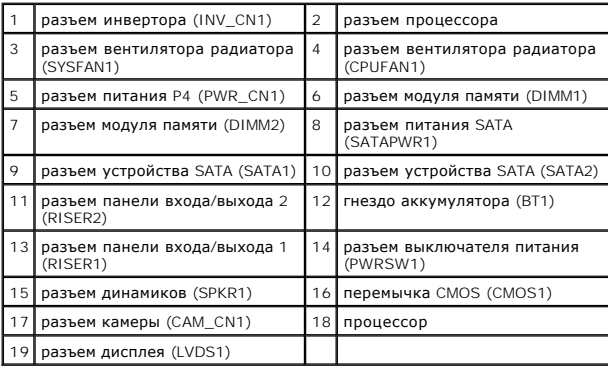

**Руководство по обслуживанию компьютеров Dell™ Inspiron™ One 19** 

**ПРИМЕЧАНИЕ.** Содержит важную информацию, которая помогает более эффективно работать с компьютером.

**ПРЕДУПРЕЖДЕНИЕ. Указывает на опасность повреждения оборудования или потери данных и подсказывает, как этого избежать.** 

**ВНИМАНИЕ! Указывает на потенциальную опасность повреждения оборудования, получения травмы или на угрозу для жизни.** 

**Информация, включенная в состав данного документа, может быть изменена без уведомления. © Корпорация Dell Inc., 2009. Все права защищены.**

Воспроизведение этих материалов в любой форме без письменного разрешения Dell Inc. строго запрещается.

Товарные знаки, используемые в данном тексте: *Dell, логотип DELL и Inspiron* являются поверхном Dell Inc.: *Microsoft, Windows Vista и п*оготип кнопки «Пуск»<br>*Windows Vista* являются товарными знаками либо охраняемыми то

Остальные товарные знаки и торговые марки могут использоватся в этом руководстве для обозначения свои права на товарные знаки и названия, или<br>продуктов этих фирм. Корпорация Dell Inc. не заявляет прав ни на какие товарные

Сентябрь 2009 г. Выпуск. A00